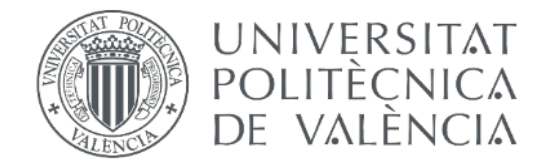

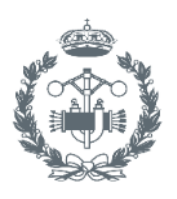

**EROS** 

# **TRABAJO FIN DE GRADO EN INGENIERÍA DE TECNOLOGÍAS INDUSTRIALES**

# **DISEÑO DE UNA SUSPENSIÓN DELANTERA PARA BICICLETA DE MONTAÑA**

AUTOR: ANDREA PÉREZ MEDINA

TUTOR: NURIA ALEIXOS BORRÁS

COTUTOR: FRANCISCO ALBERT GIL

**Curso académico: 2015-2016** 

# **RESUMEN**

El presente Trabajo Final de Grado (TFG) muestra el proceso de diseño virtual de un producto, en concreto, una suspensión delantera para bicicleta de montaña.

Para ello se hará uso de un programa de CAD 3D, Inventor Professional 2014, en el cual se realizará un prototipo virtual y dos ensayos diferentes. Durante la fase de prototipado se realizará un modelado desde cero de las piezas, se ensamblarán para conseguir una versión virtual del producto final y se realizarán los planos normalizados. En lo referente a los ensayos, los cuales se llevarán a cabo mediante el mismo programa, se efectuará una simulación dinámica, en la que se estudiará cómo afectará al movimiento una serie de fuerzas externas, supuestas en base a las que se podría enfrentar durante su uso; y un análisis de fuerzas, donde se analizará una pieza concreta mediante un análisis de elementos finitos para ver si con las especificaciones empleadas durante el modelado de la misma dimensionamiento, geometría y material— dicha pieza fallaría o no.

Una vez expuesto lo arriba indicado, se extraerá una conclusión basada en los resultados obtenidos y se elaborará un presupuesto.

# **RESUM**

El present Treball Final de Grau (TFG) mostra el procés de disseny virtual d'un producte, en concret, una suspensió davantera per a una bicicleta de muntanya.

Per fer-ho es farà ús d'un programa de CAD 3D, Inventor Professional 2014, en el qual es realitzarà un prototip virtual i dos assajos diferents. Durant la fase de prototipat es realitzarà un modelatge des de zero de les peces, s'acoblaran per a aconseguir una versió virtual del producte final i es realitzaran els plànols normalitzats. Referent als assajos, els quals es duran a terme mitjançant el mateix programa, s'efectuarà una simulació dinàmica, en la qual s'estudiarà com afectarà al moviment una sèrie de forces externes, suposades basant-se en les que es podria enfrontar durant el seu ús; i una anàlisi de forces, on s'analitzarà una peça concreta mitjançant una anàlisi d'elements finits per veure si amb les especificacions emprades durant el modelatge de la mateixa —dimensionament, geometria i material— la peça fallaria o no.

Una vegada exposat açò, s'extraurà una conclusió basada en els resultats obtinguts i s'elaborarà un pressupost.

# **ABSTRACT**

This TFG show the process of virtual design of a product, specificly, a front suspension mountain bike.

To do so will make use of a CAD 3D software, Inventor Professional 2014, in which will be doing a virtual prototype and two different tests. During the prototype phase will modelling since the beginning all the pieces, assembly them to get virtual versión of the product and drawings are made. In the trials, which were carried out by the same software, will be made a dynamic simulation, which will study how it will affect the movement a series os external forces on the basis of which could face be made during use; and an analysis of forces, where one of the pieces will be analysed by finite element analysis to see if the specification used during the modelling phase fail or not.

Finally, a conclusion based on the results obtained after the trials will be extracted and a budget will be developed.

# **INDICE**

### **DOCUMENTOS CONTENIDOS EN EL TFG**

- Memoria
- Presupuesto
- · Planos

### **INDICE MEMORIA**

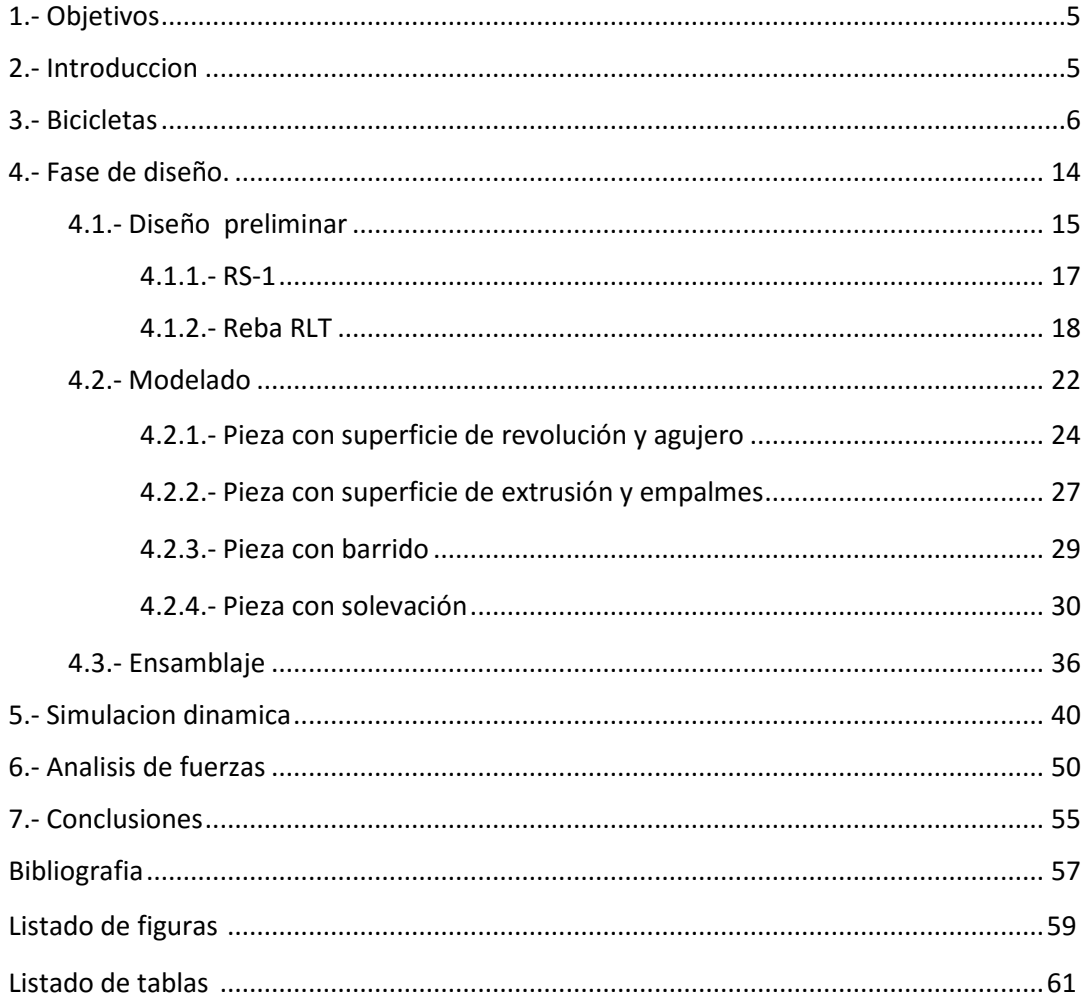

### ÍNDICE DEL PRESUPUESTO

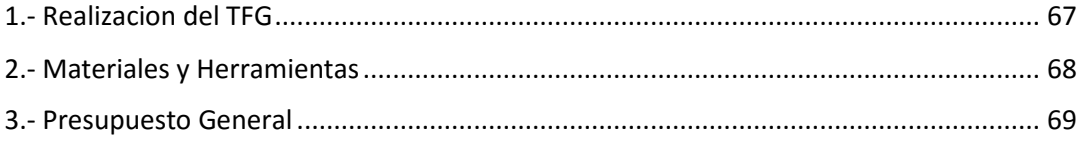

### **INDICE PLANOS**

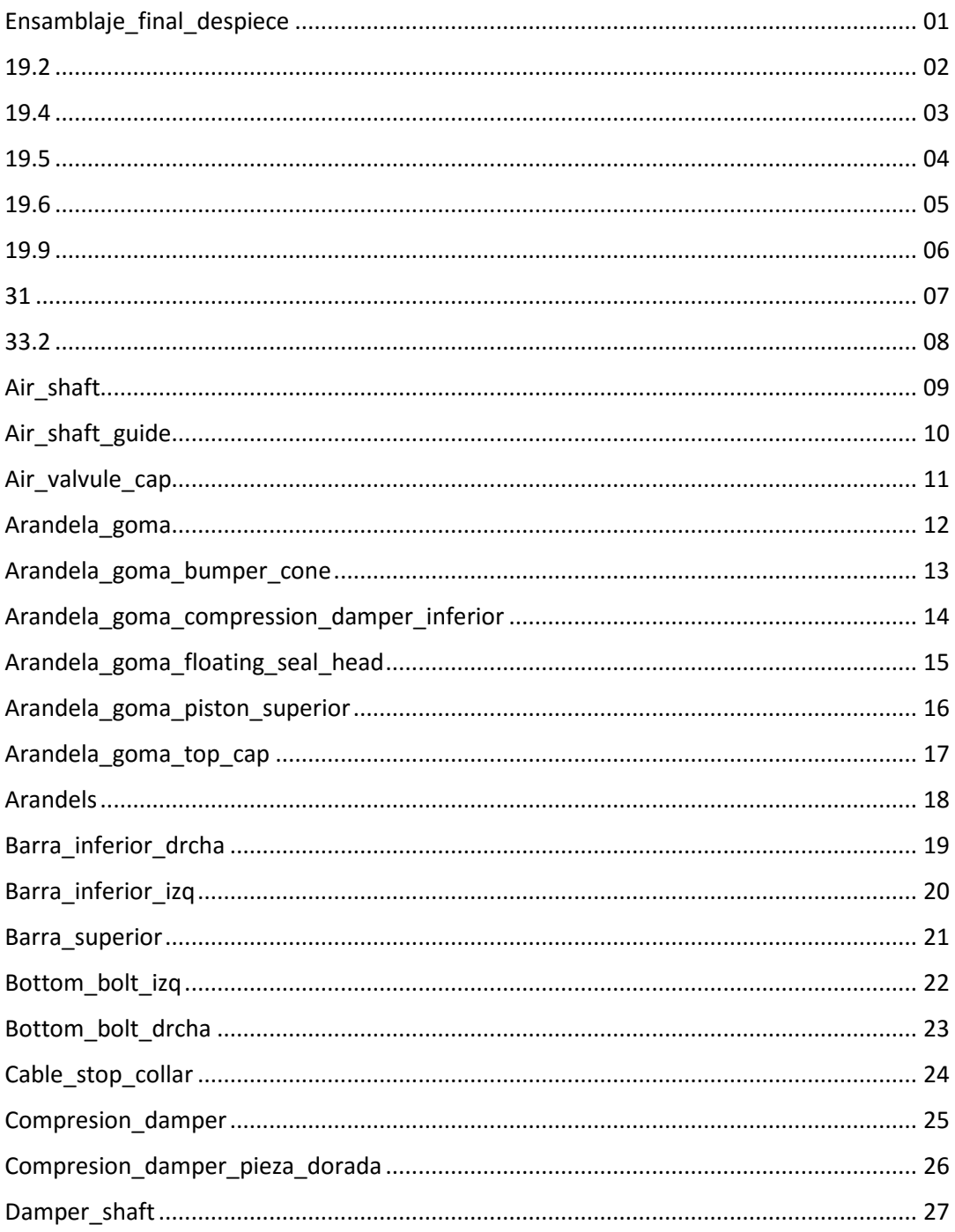

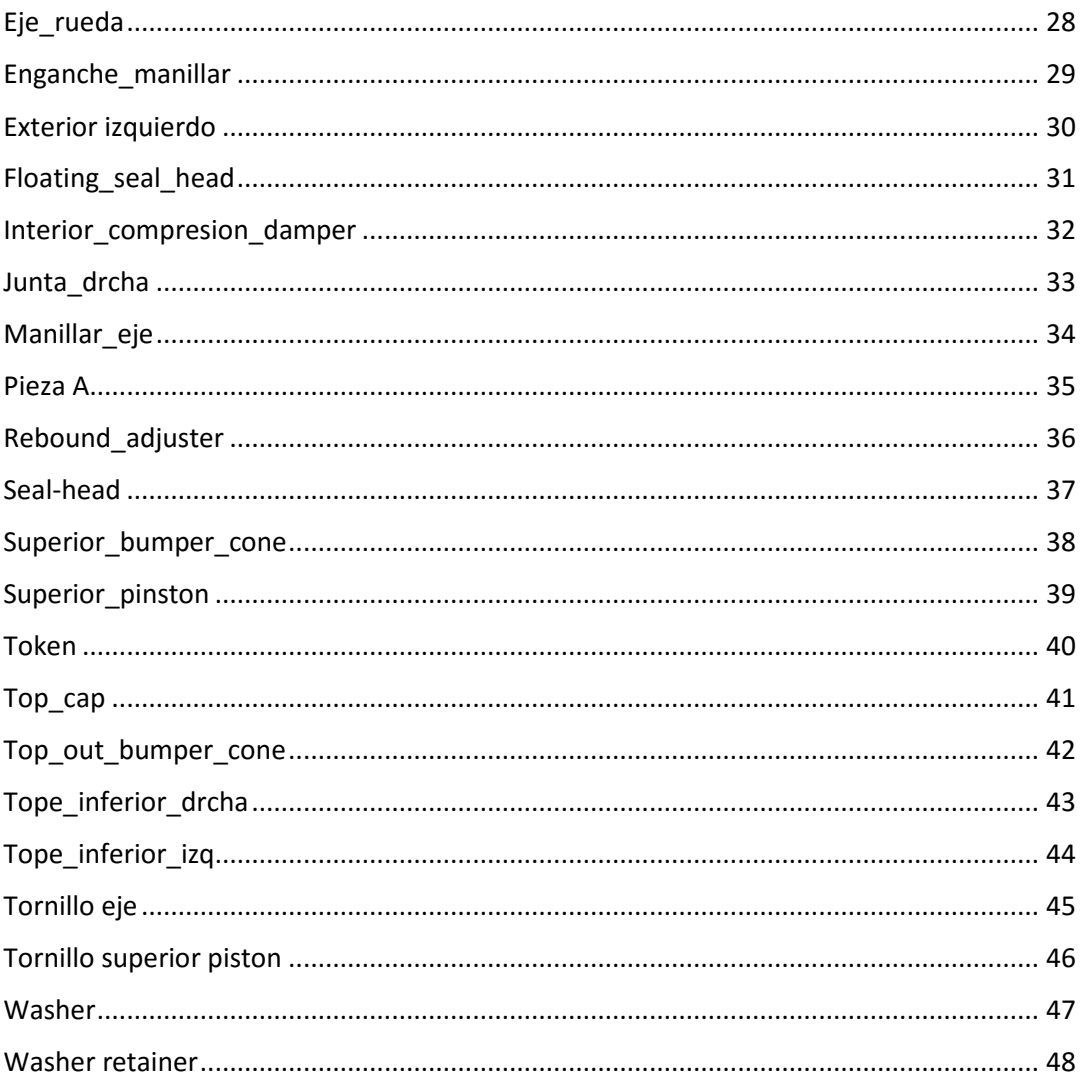

# **MEMORIA**

# **INDICE MEMORIA**

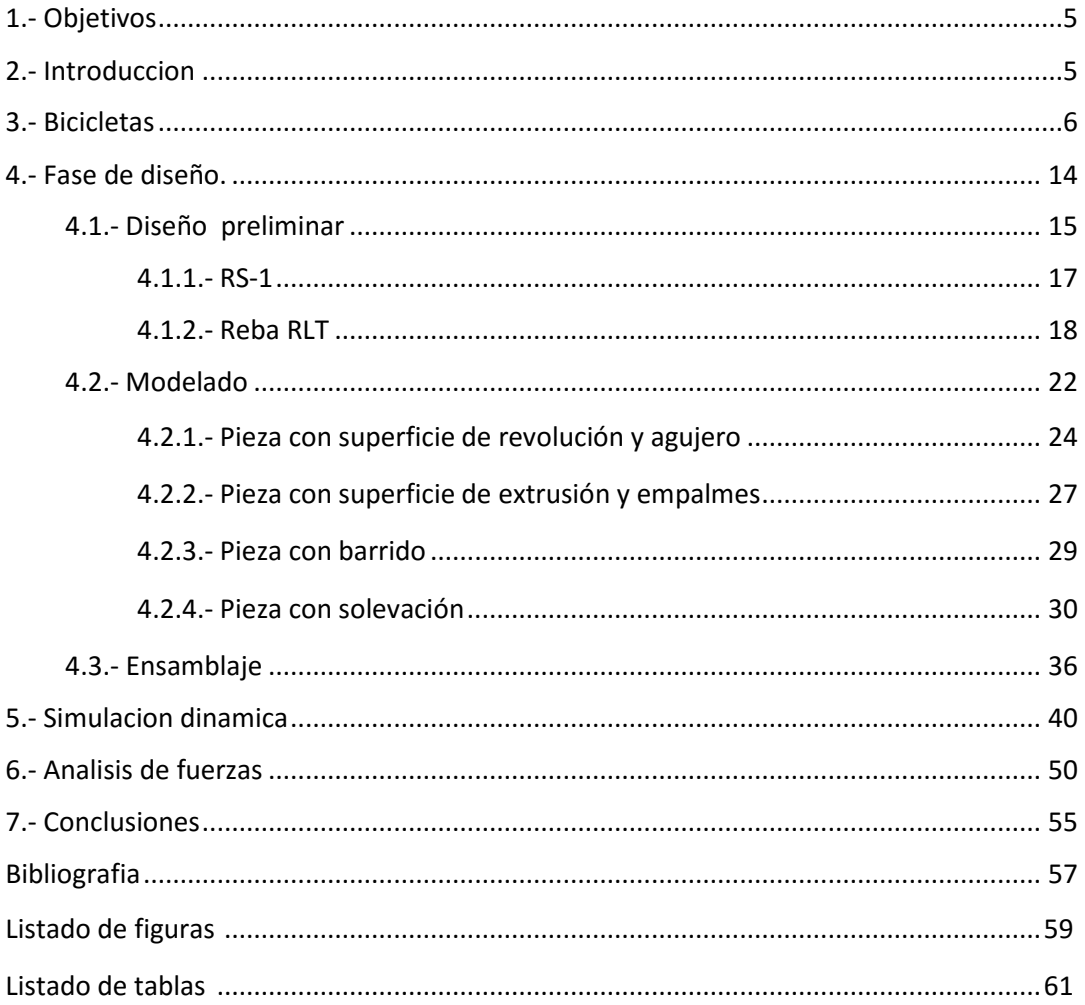

## 1.- Objetivos

El objetivo general del presente TFG (Trabajo Final de Grado) es aplicar al diseño de un prototipo virtual todos aquellos conocimientos que se han adquirido a lo largo del Grado de Ingeniería en Tecnologías Industriales, en concreto, de asignaturas tales como Expresión Gráfica, Normalización, Diseño Asistido por Ordenador, Teoría y Ampliación de Teoría de Máquinas, Materiales… siendo las más importantes las que se relacionan directamente con el diseño y el modelado por ordenador. Adquiriendo importancia, no solo los conocimientos aprendidos en estas, sino la forma en la que se pueden integrar para conseguir un proyecto de ingeniería de una complejidad media.

Por otra parte, el objetivo principal del proyecto desarrollado, una suspensión delantera para una bicicleta de montaña, es el diseño, modelado y montaje de cada una de las piezas del modelo elegido, así como la posterior simulación dinámica del conjunto y el análisis de fuerzas de la pieza que se ha considerado más críticas y como afecta el variar en ella diferentes parámetros. Todo ello para analizar la respuesta que tendría el producto una vez fabricado bajo unas condiciones concretas de servicio.

Para conseguir lo arriba expuesto, se empleará uno de los programas informáticos que se aprendió a usar durante la duración de los estudios. Dicho programas es la aplicación CAD de Autodesk Inventor en el que se realiza prácticamente la totalidad del TFG.

## 2.- Introducción

La principal incertidumbre que tiene un ingeniero cuando diseña algo, ya sea un puente o una silla, es ¿Aguantará una vez que se empiece a usar? ¿Los materiales elegidos serán adecuados? ¿Las secciones correctas? ¿Los espesores necesarios?... en definitiva ¿Durará?

Hasta aproximadamente los años 70, no había manera de saberlo hasta que no se había construido y probado en condiciones reales, lo cual suponía invertir mucho dinero, materiales y tiempo en un producto que, cabía la posibilidad, de que no aguantará y tuviera que desecharse. Si es una silla, puede parecer que no es una gran inversión; pero si es un puente la cosa cambia. Aun así, incluso en la silla, que parece a priori un producto sencillo, implicaba no solo dibujar cada una de las piezas y los planos a mano, sino que hacía necesario fabricar prototipos de sillas diferentes con diferentes diseños y cada diseño con diferentes materiales… Donde cada prototipo fallido implicaba una serie de variaciones que había que reflejar en el plano, lo que a veces suponía volver a empezarlos.

Ese gasto de tiempo y recursos es impensable en la industria tal como se conoce y entiende actualmente, donde lo que se busca es abaratar costes y tiempos de fabricación.

En eso radica la utilidad de los programas informáticos de diseño y simulación (CAD), porque permiten generar modelos informáticos con las características del producto que se va a fabricar, pudiendo jugar con las dimensiones del mismo, su geometría o cambiar sus materiales; así como realizar simulaciones en las que el ingeniero es capaz de ver cómo se comportará el producto bajo unas condiciones de uso concretas. Todo ello con el único coste que supone el adquirir el software correspondiente. Pasando de tener que fabricar una docena de sillas prototipo que no son aptas para el público, que fallan por un motivo u otro, a hacer una que sí lo es.

En este TFG se va a tratar la primera parte del proceso, la del prototipo virtual. Para el caso concreto de una suspensión delantera de bicicleta de montaña se va hacer un primer diseño, donde se escogerán una serie de característica que servirán como base; a continuación, se modelaran cada una de sus piezas y se montara el conjunto, finalizando así la fase de diseño. Posteriormente, se hará una simulación dinámica para ver como respondería a unas condiciones de uso concretas, y, por último, se realizará un análisis de fuerzas en una de sus piezas más críticas para ver si es capaz de resistir los esfuerzos a los que se someterá, así como analizar cuanto se puede modificar dicha pieza para seguir considerándola apta. Una vez obtenidos los resultados y tras analizarlos, se cambiarán las dimensiones que sean necesarias, así como el material de las piezas en las que se considere oportuno antes de repetir el proceso de simulación y análisis de fuerzas. Una vez obtenidas las dimensiones deseadas, el último paso consistirá en la realización de los planos.

La forma en la que este documento está pensado es tal que, se vea el proceso y los razonamientos que han llevado a que el diseño final sea de una determinada manera.

## 3.- Bicicletas

El primer paso a la hora de diseñar un producto es conocerlo. Volviendo al ejemplo de la silla, no se puede diseñar una silla si no se sabe cómo es, sino se conoce lo que la gente espera de ella o los tipos de sillas que hay.

Conocer el producto implica hacerse una serie de preguntas básicas. Dichas preguntas servirán como una primera aproximación a lo que se quiere diseñar. ¿Qué tipos de bicicletas hay? ¿Qué piezas tienen? ¿Qué tipo de sistemas de suspensiones existen? ¿Cómo son los modelos que hay en el mercado?...

Una bicicleta es, según la RAE:

*"Vehículo de dos ruedas, normalmente de igual tamaño, cuyos pedales transmiten el movimiento a la rueda trasera por medio de un plato, un piñón y una cadena"*.

Esa definición, es correcta; pero demasiado global. Hoy en día en el mercado se pueden encontrar una gran variedad de tipos de bicicletas, todas ellas con diferentes características, adecuadas cada una al uso que se le va dar.

De igual manera que a la hora de comprar un coche, no es lo mismo un todoterreno, pensado para un uso más de montaña, que comprar un deportivo, cuyo uso se supone más para ciudad. Con las bicicletas pasa lo mismo, no se compraría una bicicleta de paseo para ir por terrenos abruptos o una de montaña para ir por la ciudad. Como en el caso de los coches, está claro que el usuario puede ir con el modelo que desee por el terreno que desee; pero si lo que se quiere es optimizar las prestaciones es aconsejable adecuar el tipo de bicicleta al terreno.

A día de hoy, los diferentes tipos de bicicletas que se encuentran en el mercado son:

 **A-bike**. Bicicletas ligeras y plegables, perfectas para la ciudad, ya que al poder plegarse hacen que el trayecto pueda alternarse entre usar la misma o el transporte público.

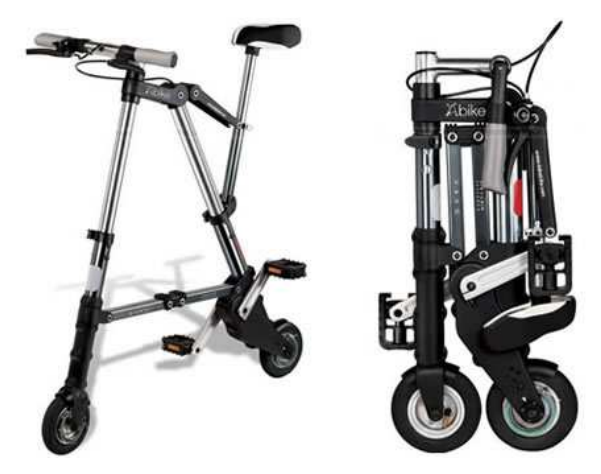

*Fig 3.1.- Bicicleta A-bike Fuente: http://www.tiposde.org/cotidianos/520-tipos-de-bicicletas/* 

 **De montaña o mountain bike**. También conocidas como BTT. Tal como su nombre indica están pensadas para utilizarlas en suelos montañosos, es decir, en terrenos abruptos que serían difíciles de superar con otro tipo de bicicletas. Se caracterizan por tener ruedas más anchas y con tacos para resistir las irregularidades del terreno, además, poseen una serie de cambios de marcha que el usuario puede regular en cualquier momento en función de cómo sea el recorrido al que se va a enfrentar.

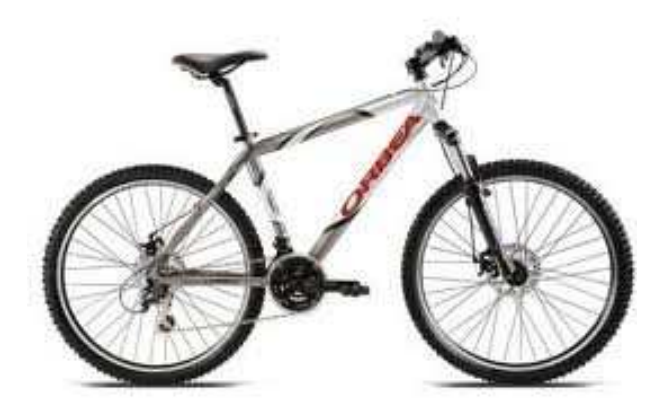

*Fig 3.2.- bicicleta de montaña Fuente: http://www.tiposde.org/cotidianos/520-tipos-de-bicicletas/* 

 **De carreras**. Son bicicletas pensadas para su uso en pista de aire libre o en velódromos. Lo que las diferencia de las demás es el tipo de rueda que utiliza, ya que son ruedas muy delgadas infladas a altas presiones.

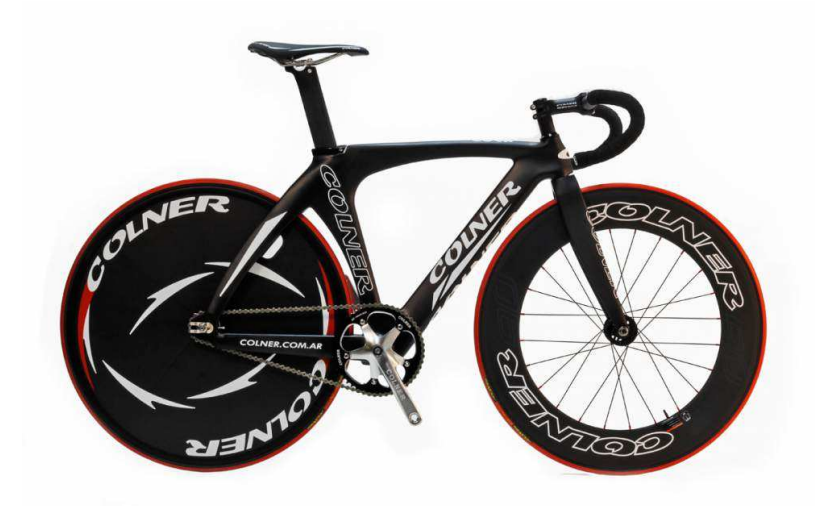

*Fig 3.3.- Bicicleta de carreras* 

*Fuente: http://buenos-aires.all.biz/bicicleta-de-pista-colner-3900-cod-0008-g133354#.V3KrTTVHZ08* 

 **Fixed o de piñón fijo**. Es el nombre que reciben aquellas bicicletas en las que mientras las ruedas se muevan también lo harán los pedales, independientemente de que el usuario los mueva o no. Eso implica que para detenerlas se deben mover los pedales en dirección contraria al movimiento. Son las más comunes como bicicleta de paseo y para moverse por ciudad.

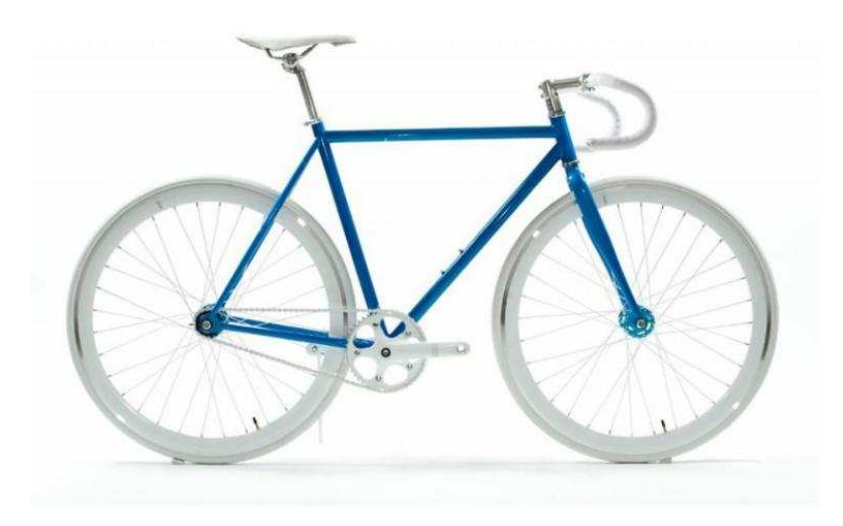

*Fig 3.4.- Bicicleta de piñón fijo Fuente: https://moticosroyo.wordpress.com/tag/bici/* 

 **Bici-taxis**. Están pensadas como una alternativa más turística, al transporte público por lo que se encuentran sobre todo en zonas turísticas. Debido al uso que se le da como transporte de pasajeros, es común que lleven incorporado un pequeño motor de ayuda.

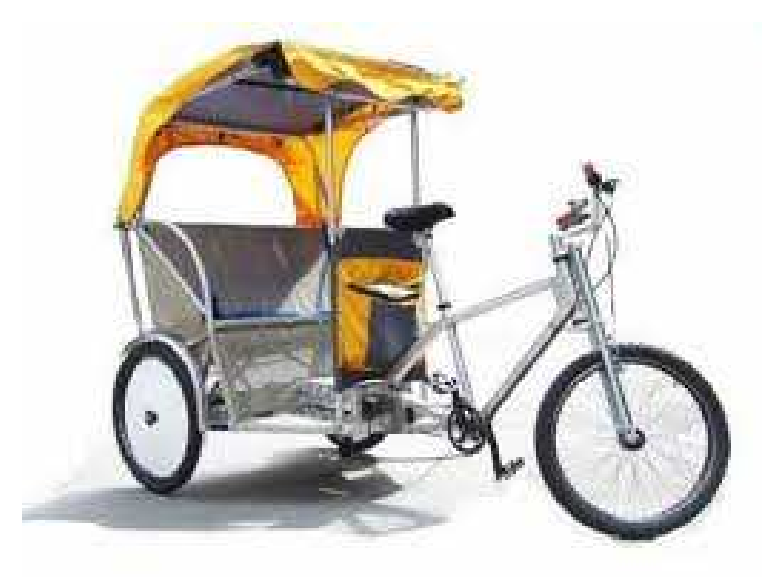

*Fig 3.5.- Bici-taxi Fuente: http://www.tiposde.org/cotidianos/520-tipos-de-bicicletas/* 

 **BMX.** Este tipo de bicicletas, muy de moda entre los jóvenes, están pensadas más para realizar trucos acrobáticos que para usarlas como medio de transporte. A parte de su pequeño tamaño, lo que hace que se las distinga de las demás a primera vista son los soportes en forma de barras horizontales en las ruedas, tanto traseras como delanteras, que facilitan la realización de dichas acrobacias.

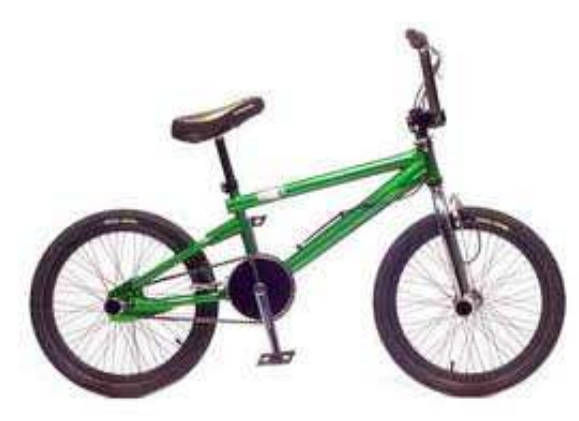

*Fig 3.6.- Bicicleta BMX Fuente: http://www.tiposde.org/cotidianos/520-tipos-de-bicicletas/* 

 **De reparto**. Cuentan con una canasta o plataforma en la parte trasera o delantera y están pensadas para el transporte de mercancías pequeñas. Sobre todo se utilizan en el transporte de comida a domicilio, siendo una alternativa más ecológica a las motocicletas.

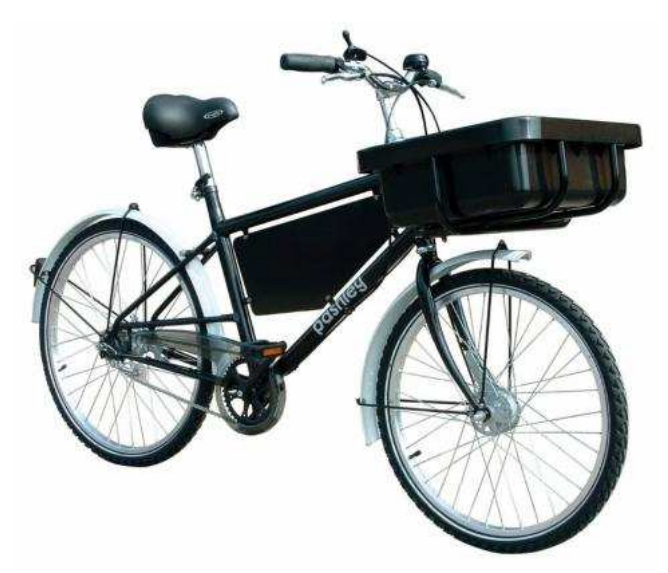

*Fig 3.7.- Bicicleta de reparto Fuente: http://pashley.es/pashley\_courier.htm* 

 **Eléctrica**. Aquellas bicicletas que poseen un pequeño motor eléctrico para facilitar el avance al usuario. Pueden alcanzar velocidades de hasta 50 km/h.

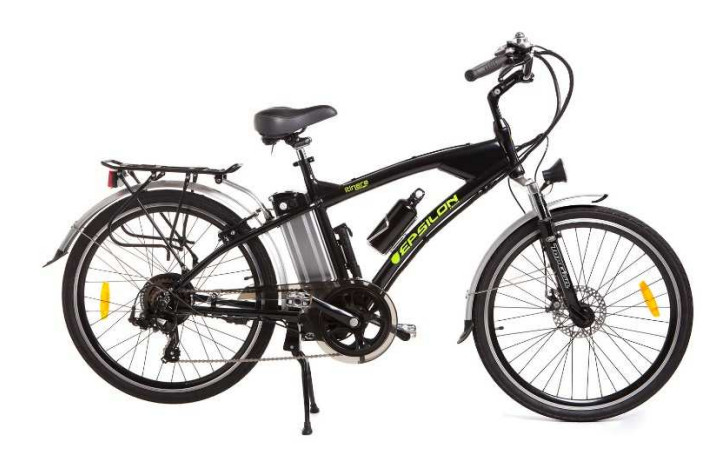

*Fig 3.8.- Bicicleta eléctrica* 

*Fuente: http://www.epsilonebikes.com/modelos-bicicletas-electricas/bicicleta-electrica-itinere/*

Una vez se ha visto todo los tipos de bicicletas que hay, el siguiente paso a la hora de diseñar es centrarse en un tipo concreto. Lo que se va a diseñar a lo largo de este TFG como ya se ha indicado es una suspensión delantera, el elegir un tipo de bicicleta u otro hace que las características que le tenemos que dar a nuestra suspensión sean unas u otras; por no mencionar el hecho de que muchos de los modelos descritos ni siquiera requieren poseer suspensiones. En concreto, de todos los tipos de bicicletas que hay, se han escogido las bicicletas de montaña, de las cuales se puede hacer una subdivisión en cuatro tipos.

 **Cross Country o XC o Rally**. Son bicicletas de competición en circuitos con tramos de montaña con obstáculos, tales como zonas de piedras, terrenos embarrados, rampas… Este tipo de bicicletas poseen suspensiones de corto recorrido (entre 80 y 120 mm).

 **De Trail o All Mountain**. Es el tipo más genérico dado que no están pensadas para competición sino que sirven para realizar largos recorridos cómodamente por todo tipo de terrenos. Se caracterizan por ser bicicletas con recorridos de suspensiones de entre 120 y 140 mm.

 **Enduro**. Se encuentran entre las bicicletas de trail y las de descenso. Son perfectas para transitar por caminos o senderos complicados y con fuertes pendientes, pero no siempre en descenso. El recorrido de suspensión que emplean es de hasta 180 mm.

 **De descenso o Downhill**. Son bicicletas de competición usadas en las pruebas de "*Downhill*", las cuales consisten en descender a toda velocidad, tanto por colinas como por tramos de escaleras. Debido a eso, lo que más importa es la amortiguación, por lo que su recorrido es muy amplio. El cuadro posee un centro de gravedad más bajo de lo normal para facilitar la estabilidad.

En concreto se ha optado por diseñar la suspensión para una **bicicleta de montaña de Cross Country con un recorrido de 120mm.** 

La siguiente pregunta a responder es ¿Qué es una suspensión? La RAE, define suspensión como:

"*En los automóviles, vagones del ferrocarril y cualquier otro vehículo, conjunto de las piezas y mecanismos destinados a hacer elástico el apoyo de la carrocería sobre las ruedas."* 

Es decir, todas aquellas piezas que hacen que el usuario perciba menos los desniveles del terreno por los que se desplaza el vehículo.

En las bicicletas hay dos tipos de suspensiones, las traseras y las delanteras, el diseño que se va a realizar a lo largo del presente TFG es de las segundas. La suspensión delantera de la bicicleta es la evolución de la horquilla y realiza la función de amortiguar.

En el mercado existen tres tipos de bicicletas de montaña.

 **Rígidas**. Son las que no poseen suspensiones de ningún tipo, ni delantera, ni trasera. Baratas y sin necesidad de mantenimiento. No son demasiado recomendables si el usuario planea transitar por caminos de piedras o con obstáculos.

**Semirrígidas**. Poseen únicamente la suspensión delantera en forma de horquilla.

 **Dobles**. Poseen los dos tipos de suspensión, la trasera y la delantera. Son las que le otorgan al usuario mayor control y comodidad; pero su precio es bastante superior al de las anteriores.

A un ciclista que quisiera iniciarse en el mundo de las mountain bike se le recomendaría decantarse por una bicicleta semirrígida, mientras que uno experimentado se decantará por una de doble suspensión.

Una vez definido lo que es una suspensión y lo que debe de hacer, el siguiente paso es conocer como lo hace. Es importante saber que no todas las suspensiones funcionan de igual manera, razón principal por la que existe un amplio rango de precios y fabricantes en el mercado para escoger. Aun así, todas las suspensiones empleadas, sean del fabricante que sean, poseen una de las siguientes combinaciones en lo que ha suspensión se refiere:

 **Suspensiones mecánicas o de resorte**. Son el tipo de suspensión más barata del mercado. Su funcionamiento es en base a una serie de muelles o resortes de tipo helicoidal. Lo que las hace tan baratas es que no necesitan mantenimiento prácticamente y los ajustes que le puede dar el usuario son mínimos.

 **Suspensiones de resorte y aceite**. Colocadas en un rango algo mayor de precios, brindan mayor sensibilidad a los desniveles del terreno que las que son únicamente de resorte. Generalmente, las bicicletas en un rango medio de precios suelen tener este tipo de suspensiones, es decir, resortes con sistemas de presiones hidráulicas que usan aceite. Este tipo de suspensiones permiten que el usuario varíe ciertos parámetros, como el recorrido, el rebote, la dureza del resorte, la densidad del aceite… de forma que pueda amoldarlo al terreno donde se va a usar y a su conducción.

 **Suspensiones de resorte y aire**. Es un sistema más ligero; pero requiere de zonas sellas para que el aire a presión no se pierda. Hay combinaciones de resorte aire y aceite en las cuales se emplea el aire, no tanto como suspensión, sino como ayuda a la precarga de la bicicleta. Al igual que las de resorte y aceite poseen diversos controles ajustables por el usuario.

 **Suspensiones de aceite y aire**. Es el tipo más caro de suspensión debido a que lo que prima por encima de todo, al estar pensada para su uso en competición, es la ligereza de la horquilla. Dependiendo de la presión del aire acumulado en su interior, variara la suavidad y la absorción de la horquilla.

Independientemente de la suspensión elegida, se pueden diferenciar una serie de partes en la horquilla (Fig 3.9):

 **Tubo de dirección**. Fabricado en aluminio, fibra de carbono o acero, es un tubo que conecta el manillar con la cabeza o corona.

 **Cabeza o corona**. Une las barras con el tubo de dirección. Lo más común es que sea una sola; pero las bicicletas de tipo *Downhill* usan dos. En cuanto al material los fabricantes se decantan por aluminio forjado o mecanizado en frio y la fibra de carbono.

 **Barras**. Las suspensiones poseen dos barras, una en el lado derecho y otra en el izquierdo, y son como su nombre indica dos barras huecas, en cuyo interior se encuentran los sistemas de suspensión, pueden ser de acero o aluminio. Entran y salen de las botellas al avanzar la bicicleta en función de cómo sea el terreno. El recorrido que poseen varía entre los 50 y los 203 mm en función del uso que se le vaya a dar a la bicicleta; aunque lo más común es que estén situadas en el rango entre 100 y 150 mm.

**Puente**. Pieza que une la botella izquierda con la derecha.

 **Botellas**. La parte exterior de las barras. Cuenta con los soportes para la guía de los sistemas de frenado y las punteras donde colocar el eje de las ruedas. Además, son las encargadas de que las suspensiones se mantengan lubricadas.

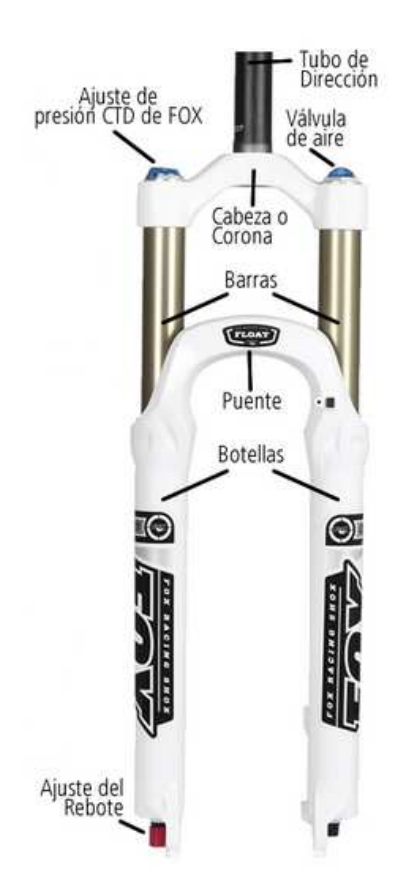

*Fig 3.9.- Partes de la horquilla* 

*Fuente: http://cyclingbikeshop.com/noticias/2013/10/el-sistema-de-suspension-de-las-bicicletas-de-montana/* 

Un término que se ha mencionado bastante es el de *"recorrido"* ya que hace referencia a una característica que condiciona bastante el tipo de bicicleta y de suspensión, por lo que es importante tener claro a lo que se refiere. El recorrido de una bicicleta es lo que pueden entrar las barras dentro de las botellas, es decir, la distancia en mm que pueden contraerse y expandirse los sistemas de amortiguación.

## 4.- Fase de diseño.

Una vez conocidos los diferentes modelos de bicicleta y los tipos de sistemas de suspensión posibles, llega la hora de concretar lo que se quiere diseñar.

En el caso de este TFG se ha decidido realizar el diseño de una suspensión de resorte-aceite con un recorrido de 120 mm.

En la introducción se ha hablado de lo útil que es el diseño por ordenador porque permite tener distintos modelos en 3D con los que el ingeniero puede "jugar" para, partiendo de una idea, definir el producto que desea con relativa rapidez y, en caso de que sea necesario, retocarlo sin tener que partir de cero tras cada modificación. Así, se puede sacar un mismo producto en diferentes tamaños o adaptar un diseño ya existente a unas nuevas condiciones de mercado.

Ese es el objetivo de este punto, realizar dicho diseño. Se considerará que la fase de diseño por ordenador ha concluido cuando se hayan realizado tres puntos:

- $\triangleright$  Modelado de las piezas
- $\triangleright$  Ensamblaie del sistema
- $\triangleright$  Planos de las mismas

Dichos puntos son bastante mecánicos una vez conocido el programa ya que todos los modelos van a estar basados en las mismas operaciones básicas, los pasos para hacer los planos son prácticamente los mismos de una pieza a otra y a la hora de ensamblarlas el tipo de uniones que se pueden realizar están condicionadas por el tipo de unión que la maquinaria real puede hacer.

Entonces ¿Dónde radica la dificultad del diseño? Lo difícil no es modelar es pensar lo que se quiere modelar, lo que se conoce como un diseño preliminar que dará lugar a un diseño más detallado. Y para ello no hay fórmulas que aseguren el éxito de un producto. Dos personas pensando en un mismo producto diseñaran dos cosas diferentes, se parecerán; pero no serán iguales.

Lo que sí que hay son una serie de técnicas o pautas que se pueden seguir (Fig 4.1) y que llevaran a la consecución del diseño de un prototipo 3D. El objeto de este TFG no es enumerar dichas técnicas por lo que no se va a dar una explicación detallada de ellas; pero aun así, se destacan dos, que por otra parte son bastante de sentido común. La primera de ellas, es investigar el producto en el mercado y la segunda, pensar en mejoras o variaciones de un producto ya existente.

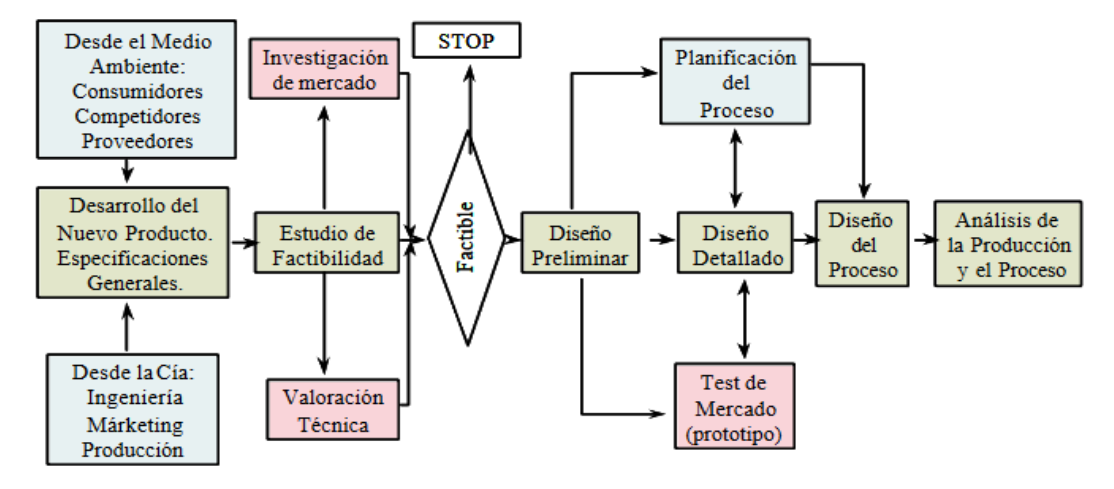

*Fig 4.1.- Ejemplo de diagrama de diseño.* 

*Fuente: Apuntes de la asignatura Diseño de sistemas productivos y logísticos* 

## 4.1.- Diseño preliminar

Lo que todo ingeniero desea es crear un producto único, algo que no exista, ser el próximo Bill Gates o Steve Jobs; pero eso no va a ocurrir, al menos no al 90% de los ingenieros. Así que solo queda la alternativa, coger un producto base y mejorarlo; cambiarlo, añadirle cosas, quitárselas, fusionar conceptos, darle una vuelta al producto y luego otra... No se trata tanto de tener el producto que cambia el mundo, sino de tener el producto que destaca por encima del de los competidores.

Así que el primer paso es investigar lo que existe en el mercado.

En el mundo de las suspensiones delanteras de las bicicletas de montaña, las empresas más importantes son:

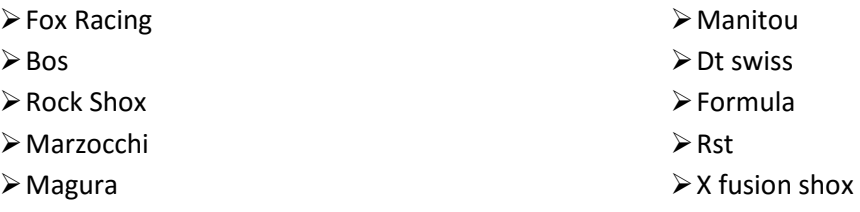

En un primer momento es fácil pensar que la diversidad de marcas implica que hay una gran variedad en lo que a horquillas delanteras se refiere; pero la realidad no es esa. En el mercado se pueden encontrar únicamente tres tipos de horquillas: Las que poseen una única corona (Fig 4.2), las que poseen dos (Fig 4.3) y la horquilla invertida (Fig 4.4) —y que es la única que es exclusiva de la marca Rock Shox—.

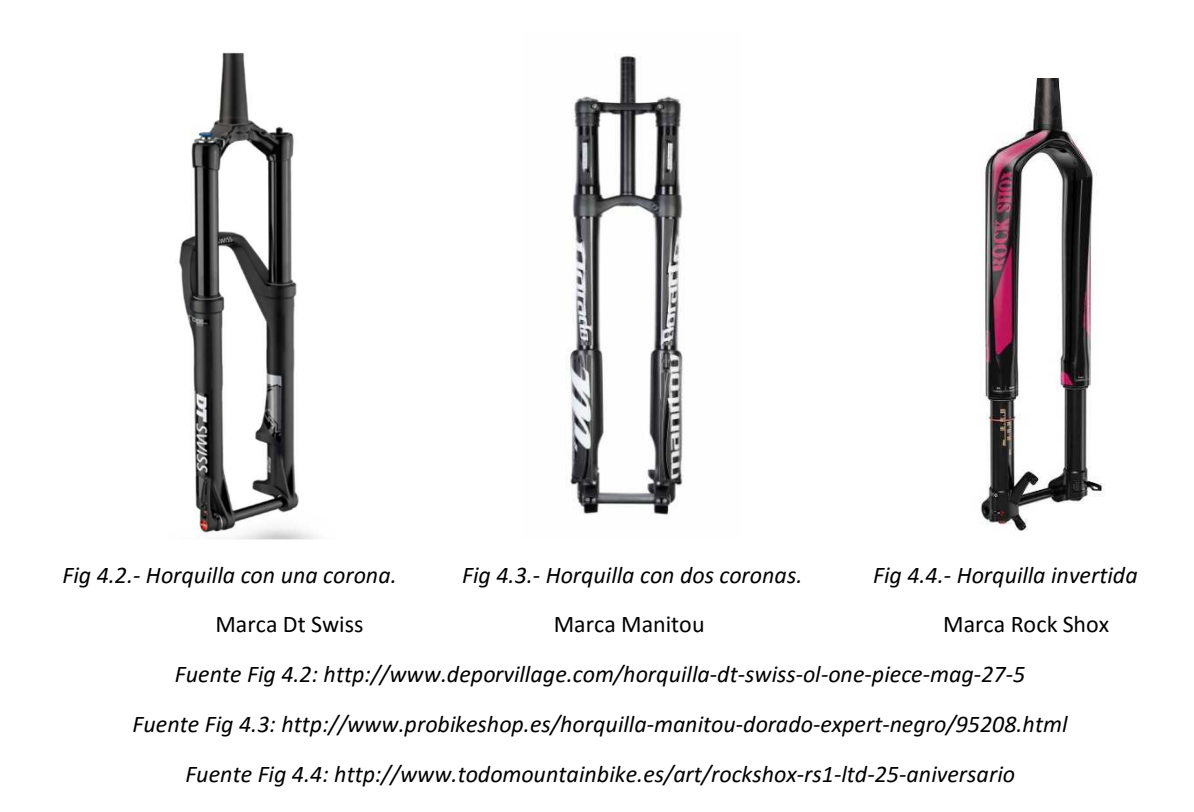

Ya se sabe lo que hay en el mercado; pero lejos de quedarse solo con esa información y con el fin de ir un paso más lejos de lo que se comercializa actualmente, se pueden buscar otros productos que, sin ser bicicletas usen un sistema de amortiguaciones similar. Lo primero en lo que se puede pensar es en un coche; pero la geometría es demasiado diferente, así que se descarta y se busca lo siguiente más parecido, es decir, una motocicleta. Por ejemplo, las motocicletas del tipo "Chopper"; que aunque usan un sistema de suspensiones similar son estéticamente diferentes lo que puede ser un punto a favor para el diseño.

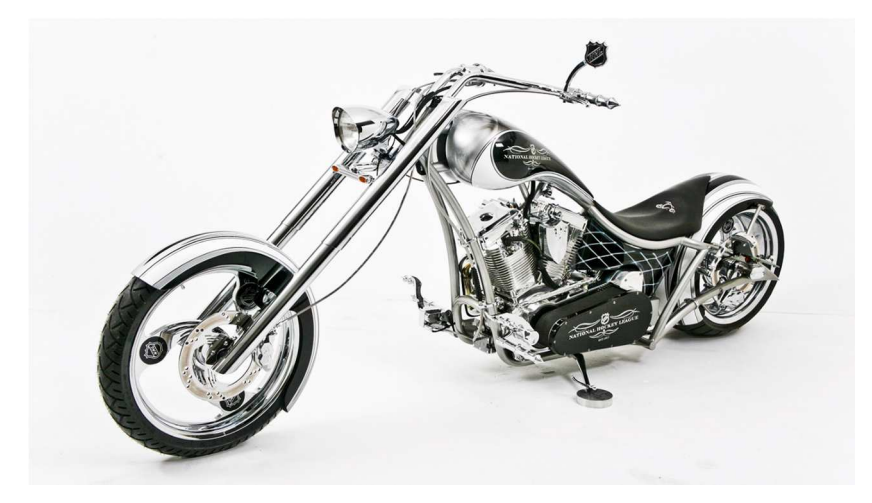

*Fig 4.5.- Motocicleta chopper.* 

*Fuente: http://www.latam.discovery.com/shows/american-chopper/motocicletas/* 

El hecho de mencionar las motocicletas "Chopper" viene a raíz de que aunque usan un sistema de suspensiones, sus horquillas difieren en funcionamiento de las horquillas típicas de bicicleta, es decir, al contrario que en las bicicletas son las barras inferiores las móviles que se introducen en la superior fija. El único modelo de horquilla para bicicleta que sigue ese mismo sistema es la horquilla RS-1 de la marca Rock Shox (Fig 4.4).

Debido a esa peculiaridad, ese será el modelo base sobre el que se trabajará a lo largo del TFG.

## 4.1.1.- RS-1

El modelo RS-1 emplea un sistema de amortiguación de resorte-aire-aceite. Pero eso lo tienen horquillas de otras marcas; entonces ¿Por qué Rock Shox es la única que comercializa la horquilla invertida (Fig 4.4)?

Para empezar, el modelo RS-1 es exclusivo para XC (Cross-country) con ruedas de 29" y de 27.5", las más típicas para este tipo de bicicletas. Posee un peso de 1.66 gramos gracias a los materiales ligeros que utilizan para su fabricación —en las barras aluminio y en el resto fibra de carbono—. En cuanto a su recorrido se pueden encontrar tres opciones, 80, 100 y 120 mm.

El problema de las horquillas invertidas es la rigidez, al no tener el puente que tienen los modelos "originales" carecen de su rigidez y presentan un problema de torsión lateral. Rock Shox no solo ha solucionado ese problema, sino que al hacerlo han conseguido aumentar la rigidez con un conjunto de piezas que han denominado "*Predictive Steering*", que básicamente consiste en un nuevo tipo de buje (Fig 4.6).

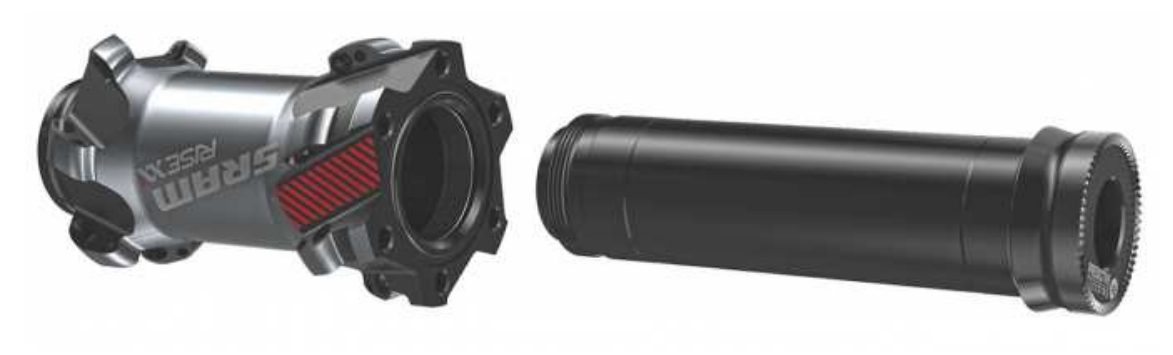

*Fig 4.6.- Predictive Steering. Fuente: http://www.planetmountainbike.com/componentes/rock-shox-rs-1/* 

Dicho buje, cuyo uso es imprescindible, consiste en un eje de 15 mm que en la Fig 4.7 recibe el nombre de *"torque tube"* y un eje solido de 27 mm que en la Fig 4.7 se denomina *"Hub",* al combinarlos forman un bloque rígido en cuyo interior se introduce el eje de la rueda.

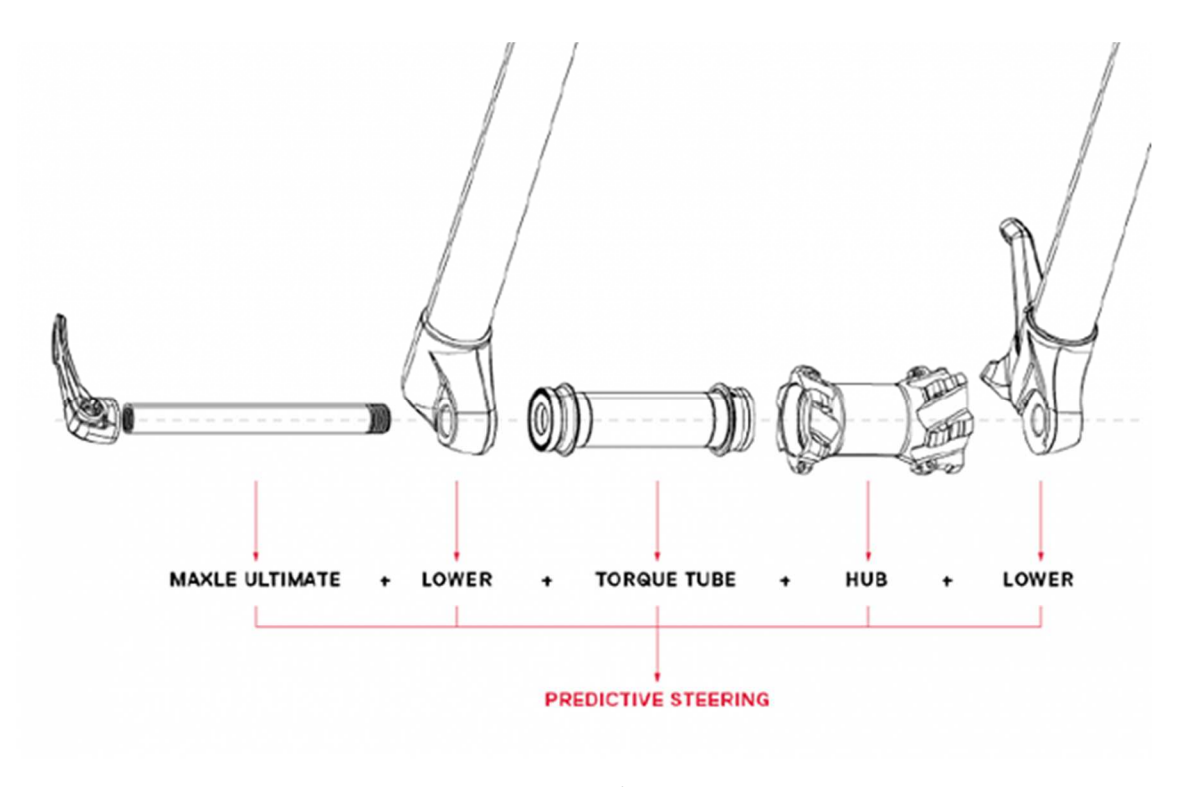

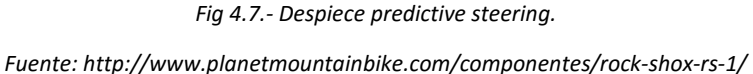

El principal problema que tiene este modelo, una vez solucionado el problema de la torsión, es que es muy caro, entorno a los 1600 euros, cosa que tiene sentido si se piensa en que es un modelo exclusivo que solo puede conseguirse en Rock Shox, y que es necesario recuperar la inversión en investigación.

Visto esto, la decisión que se ha tomado es la de combinar el exterior de la RS-1 con el interior de un modelo más económico para conseguir una horquilla invertida de menor precio.

## 4.1.2.- Reba RLT

Dentro de la marca Rock Shox, se pueden encontrar multitud de modelos diferentes, en función del tipo de terreno. De toda la variedad que ofrecen se ha escogido el modelo Reba RLT (Fig 4.8), que comparte con el RS-1 que está pensado para XC con ruedas de 29", 27.5" y, además, de 26". En cuanto a su recorrido está disponible para 80, 100 y 120 mm. El hecho de que sean los mismos valores hace que la adaptación del interior del modelo Reba RLT a un exterior de RS-1 sea más sencilla, con la ventaja de que al comercializarse con un tamaño de ruedas y de recorrido diferente, con un sistema de suspensión únicamente de resorte y aceite, aumentara la variedad de modelos que se podrán comercializar así como el rango de precios.

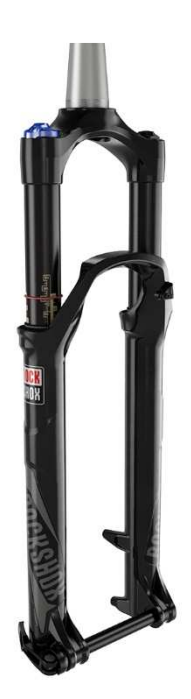

*Fig 4.8.- Horquilla para modelo Reba RLT Fuente: https://www.sram.com/rockshox/products/reba-rlt* 

De este modelo lo que se va a coger es el funcionamiento interior y se amoldara a las características externas del RS-1.

Este modelo cuenta con una suspensión doble, de resorte y aceite, además de un cartucho hidráulico denominado *"accelerator dampe*r" y un *"token"* o casquillo.

 **Suspensión de resorte**. Es tal y como se ha descrito con anterioridad, con la particularidad de que en lugar de usar un muelle, emplean una serie de piezas individuales llamada *"wavy washer*" (Fig 4.9). Las cuales tiene forma de anilla doblada y funcionan como un muelle; con la ventaja de que se comprimen más de lo que lo haría un muelle con el mismo número de espiras, permitiendo la misma compresión en un espacio menor.

**Suspensión de aceite**.

 **Cartucho hidráulico**. Cuya función es separar el aire del aceite para bloquear de forma más eficiente la horquilla, haciendo que las presiones que pueden conseguirse sean superiores a las normales.

 **Token** (Fig 4.10). Los token o casquillos tienen la función de reducir la cámara de aire para ajustar la curva de compresión.

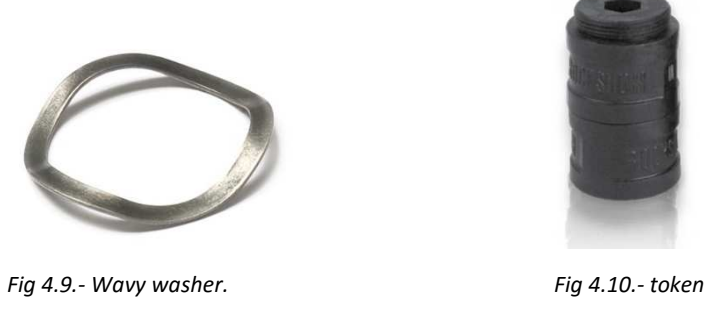

*Fuente Fig 4.9: http://shopwilsoncombat.com/Extension-Tube-Wave-Washer/productinfo/SGET-WAVE/ Fuente Fig 4.10: http://www.pinkbike.com/photo/10768187/* 

A continuación se expone una página del documento de mantenimiento de la horquilla Reba donde se ven las suspensiones, donde están situadas y sus componentes.

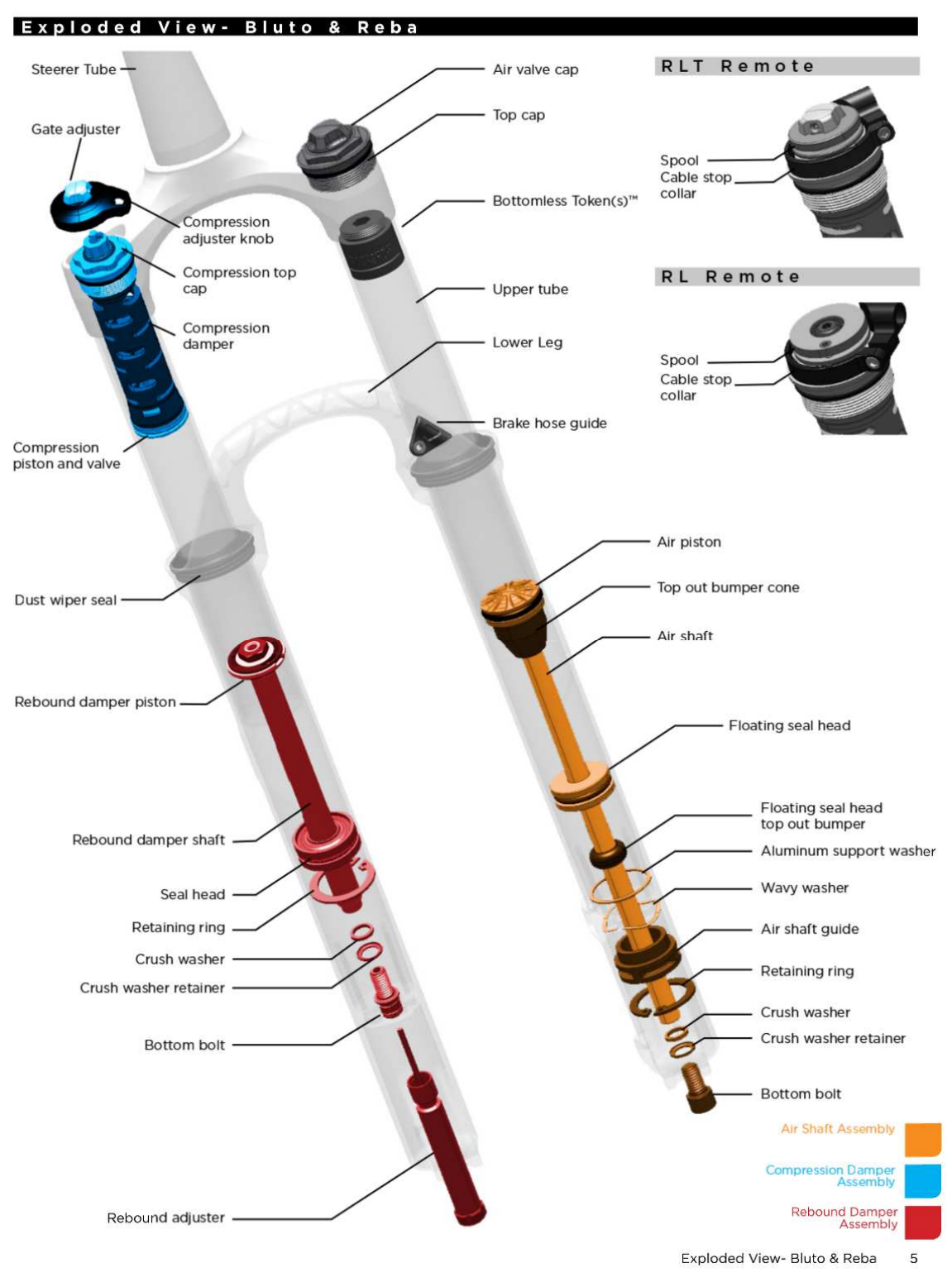

*Fig 4.11.- Pagina 5 del manual de la horquilla Reba.* 

*Fuente: Manual de mantenimiento en pdf de la horquilla Bluto y Reba. https://www.sram.com/rockshox/family/reba*

En función a ese esquema (Fig 4.11) se modelaran las piezas para luego colocarlas en la carcasa de una horquilla invertida.

Dado que los elementos de la suspensión están colocados en el interior de la Reba de una forma que no es posible colocar en el exterior de la RS-1, lo que se ha optado por hacer es recolocarlos. En concreto, la parte denominada *"Air shaft assembly"* en la Fig 4.11, se invertirá, es importante esta aclaración porque se pasará de trabajar con un muelle que se comprime a uno que se expande.

## 4.2.- Modelado

Con el modelado empieza la fase de realización del prototipo virtual. Como ya se ha indicado se empleara el software Inventor.

El primer paso es conocer el listado de las piezas que se deben modelar. Para facilitar la relación entre el listado de piezas y el esquema ofrecido por el fabricante y que se ha expuesto arriba (Fig 4.11) se emplearan los nombres en ingles de las piezas cuyo nombre en castellano produzca confusión o no sirva para definirlo con facilidad.

## Exterior:

- Botella
- Barra
- Tubo de dirección
- Juntas o sellos
- Tope inferior
- Eje rueda
- Manillar del eje de la rueda
- $\triangleright$  Air shaft assembly (Fig 4.12)
	- Bottom bolt
	- Washer retainer
	- Air shaft guide
	- Wavy washer
	- Arandelas —tanto de aluminio como de goma—
	- Floating seal head
	- Air shaft
	- Top out bumper cone
	- Air piston
- $\triangleright$  Rebound damper assembly (Fig 4.13)
	- Rebound adjuster
	- Bottom bolt
	- Washer retainer
	- Retaining ring
	- Seal head
	- Rebound damper shaft
	- Rebound damper piston

#### $\geq$  Compression damper assembly (Fig 4.14)

- Gate adjuster
- Compression adjester knob
- Compression top cap
- Compression damper
- Muelle

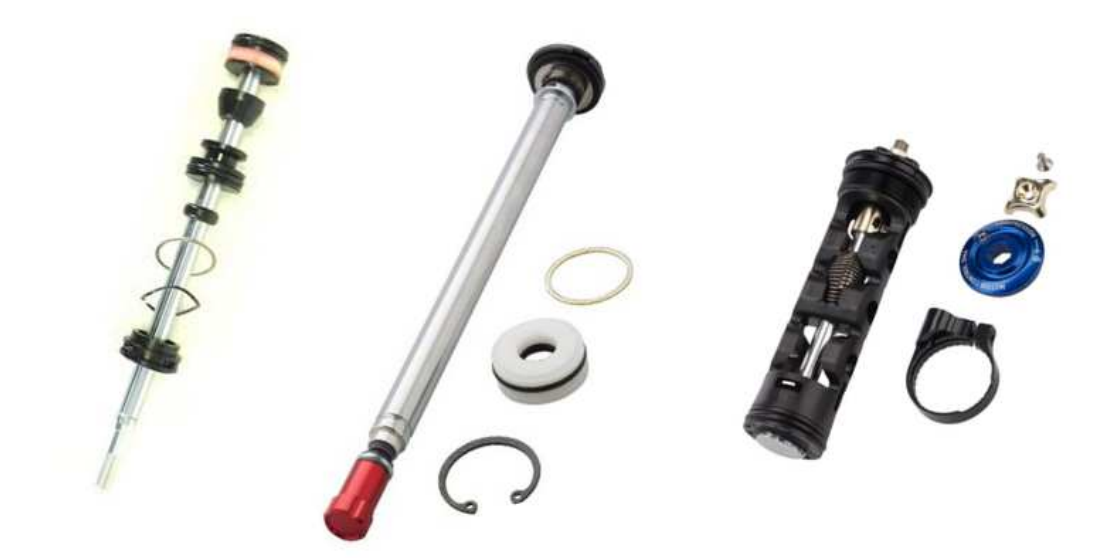

*Fig 4. 12.- Air Shaft Assembly Fig 4.13.- Rebound damper assembly Fig 4.14.-Compression damper assembly Fuente Fig 4.12: http://www.cycleservicenordic.com/media/105566/2011-revelation-technical-manual.pdf Fuente Fig 4.13: http://search.bikeman.com/reba-damper Fuente Fig 4.14: http://www.hashtagbikes.com/product\_p/fk6770.htm* 

Una de las ventajas que tiene el modelado es que solo es necesario modelar una pieza y luego copiarla si la necesitamos en lugares diferentes y si, además, queremos esa pieza en varios tamaños, el redimensionamiento es mucho más sencillo que tener que volver a modelarla, simplemente se copiará la pieza y se variaran los valores de las cotas.

Un apunte que hay que hacer antes de empezar a describir el proceso de modelado es que no se han encontrado planos en los que se especificaran las dimensiones concretas de la mayoría de las piezas. Para sortear este obstáculo una opción sería comprar el modelo real y tomar uno mismo dichas medidas; pero como ya se ha indicado el modelo real es muy caro, lo que hace que dicha opción en este caso no sea viable; por lo que se ha optado por realizar una extrapolación mediante fotografías y las medidas de las pocas piezas de las que se han encontrado los planos. Esto hace que las dimensiones de las piezas difieran de las del modelo real.

En cuanto al modelado, las piezas se obtendrán mediante las operaciones básicas, a veces varias de ellas, que ofrece el software. Como se ha visto arriba el listado de piezas a modelar es bastante extenso (se realizaran 52 piezas) y el número de operaciones de modelado bastante reducido, por lo que se va a explicar el proceso de modelado únicamente de unas cuantas piezas.

#### 4.2.1.- Pieza con superficie de revolución y agujero. Ejemplo pieza "floatin\_seal\_head"

Sea cual sea la pieza o la operación que se realizará para crearla, el primer paso siempre es el mismo, la creación de un nuevo modelo. En este punto del TFG se habla de modelar las piezas, por tanto a la hora de elegir el nuevo modelo se optará por la opción *"standard"* para poder crear una figura maciza.

A la hora de modelar se siguen dos etapas, la primera consiste en crear un esbozo de la pieza, es decir, un dibujo en 2D, y mediante una serie de operación convertirlo en un diseño en 3D.

Una vez seleccionada la opción boceto, se procede a realizar un dibujo de la sección de la pieza mediante las herramientas de línea, círculo, rectángulo… así como las restricciones de dibujo que sean necesarias, tales como concentricidad, paralelismo, perpendicularidad… y las medidas de cada uno de los segmentos. Para colocar las restricciones es necesario señalar los dos segmentos a los que afectan y a la hora de poner las cotas, se selecciona el segmento en cuestión y se escribe el valor de la cota prestando atención al sistema métrico en el que se está trabajando.

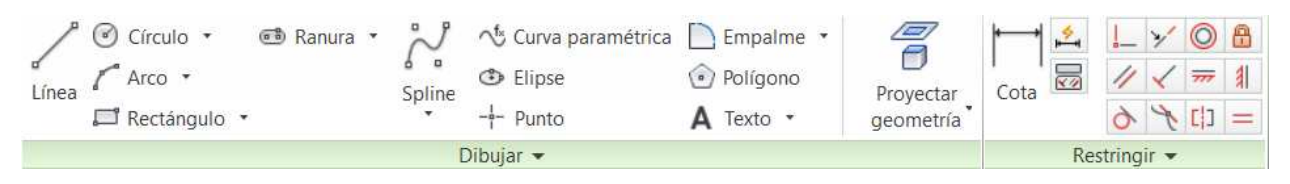

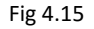

En el caso de la pieza *"floating\_seal\_head"*, la que se está usando para ejemplificar la creación de piezas mediante superficies de revolución, al tratarse de una figura con una forma principalmente cilíndrica, el boceto que se dibuja debe representar la sección longitudinal, realizando únicamente una de las mitades del mismo usando un eje de revolución a modo de eje de simetría. (Fig 4.16)

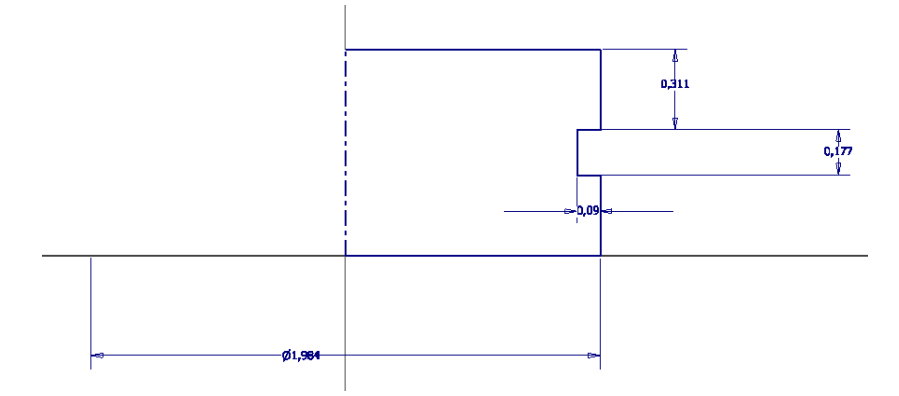

Fig 4.16.- Boceto pieza floating seal head

Una vez aceptado el boceto el siguiente paso en realizar la operación de revolución. Tras hacerlo se despliega una nueva ventana donde se pide que se seleccione el eje de revolución y el perfil a revolucionar, es decir, el boceto que acaba de hacerse. Además de esas, también es posible elegir otro tipo de opciones, por ejemplo, no es necesario que la pieza revolucione 360°.

La pieza una vez revolucionada (Fig 4.17):

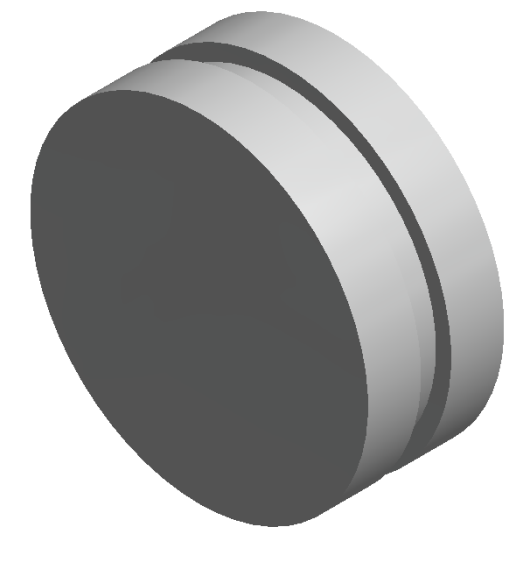

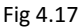

La pieza aún no está acabada, el siguiente paso es realizar el agujero que la pieza real posee, para ello se emplea el comando que Inventor posee para hacer agujeros.

Al seleccionarlo aparece un desplegable (Fig 4.18) con diferentes opciones de agujeros para elegir, tanto la longitud del mismo —en mm, hasta una determinada posición en función de otros elementos del dibujo o pasante—, así como su posición, la forma en la que acaba el agujero, su diámetro… La pieza con la que se está trabajando requiere de un agujero concéntrico a su circunferencia exterior y pasante.
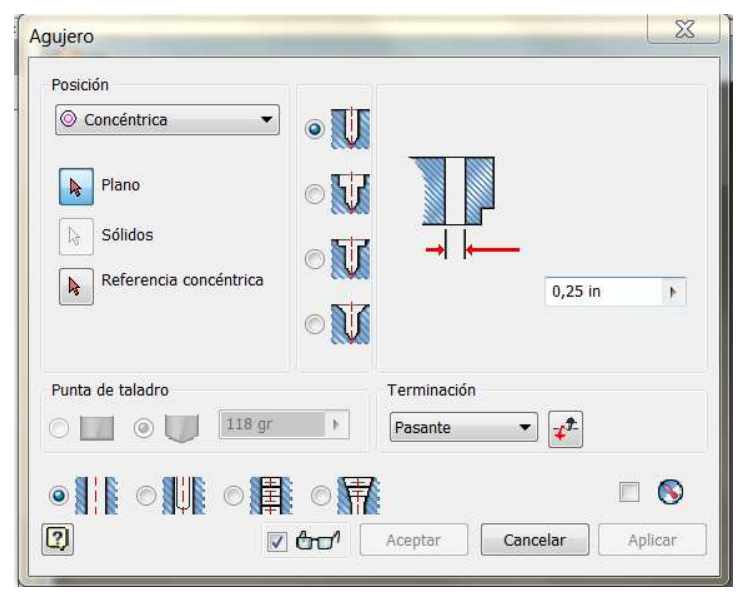

Fig 4.18

Una vez realizado el agujero se obtiene el modelo virtual de la pieza deseada (Fig 4.19).

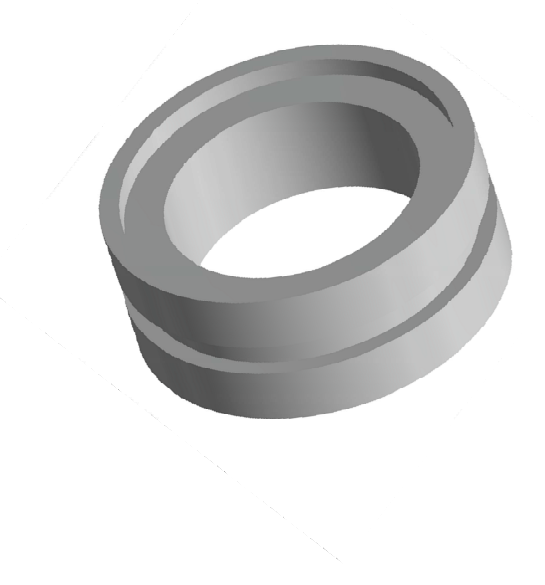

Fig 4.19.- Pieza foating\_seal\_head

### 4.2.2.- Pieza con superficie de extrusión y empalmes. Ejemplo pieza "arandels"

La siguiente operación básica que se va a explicar es la extrusión, la cual junto con la revolución, son las dos operaciones que se suelen emplear para la realización de la mayoría de las piezas.

Los primeros pasos son prácticamente los mismos que en el punto 4.2.1, la diferencia en este caso es que el boceto representa una sección transversal y es necesario dibujar toda la sección no solo una mitad como en el caso de las piezas para superficie de revolución.

Para la realización de la pieza "*arandels*" es importante destacar que se han dibujado en el boceto (Fig 4.20) una serie de agujeros que al extruirse permanecerán vacíos sin necesidad de que posteriormente haya que recurrir a la operación "*agujero*".

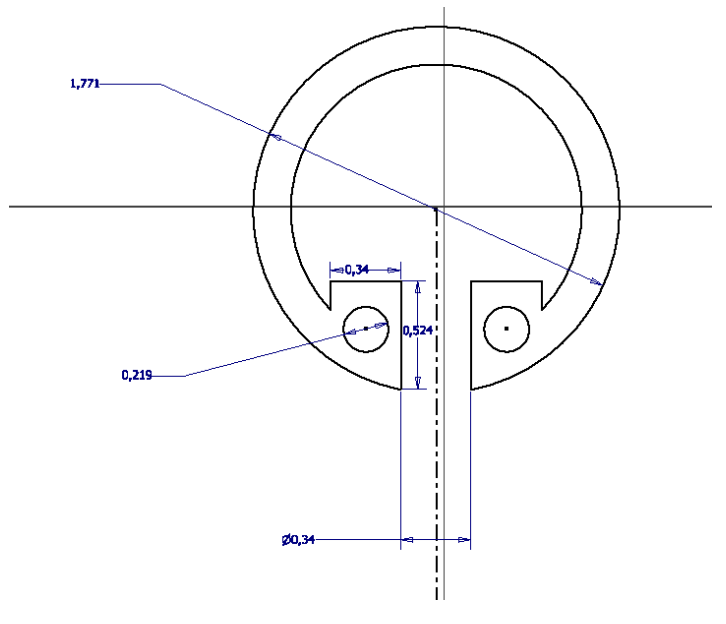

Fig 4.20.- Boceto pieza arandels

Para pasar del boceto 2D a 3D se selecciona esta vez "*extrusión"* y, al igual que ocurría con revolución, se abre una nueva ventana (Fig 4.21) donde poder seleccionar el perfil a extruir, así como la altura que se le desea poner y la dirección de la misma. En el caso de las extrusiones se nos permite hacer una extrusión hacia un lado, hacia el otro, de forma simétrica usando el boceto como plano de simetría o de forma asimétrica.

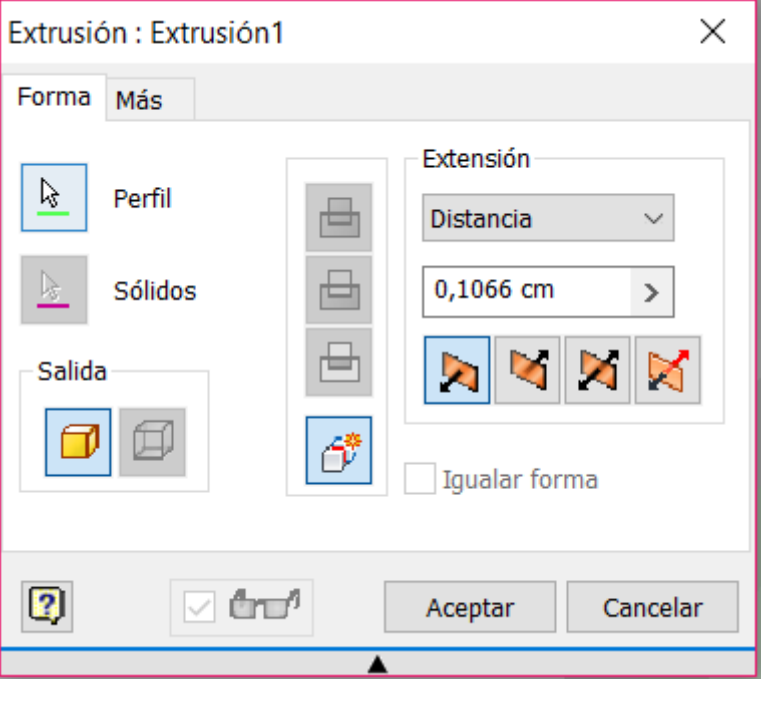

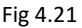

La pieza una vez acabada (Fig 4.22):

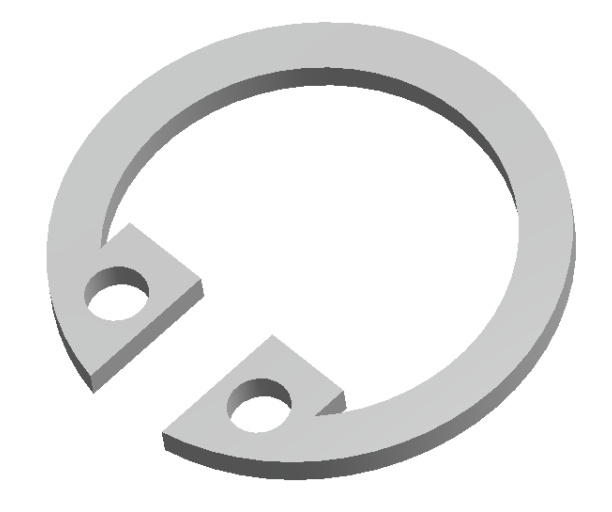

Fig 4.22.- Pieza arandels

La pieza podría estar terminada; pero se le va a realizar una operación, "*empalme"*, para redondear las caras o las aristas. El primer paso es elegir el tipo de empalme que se quiere realizar —entre dos caras, de una arista o de una envolvente— y posteriormente seleccionar el radio de curvatura, el cual no tiene porque ser el mismo para todos los empalmes de una pieza. En el caso de esta pieza se ha escogido un empalme entre caras perpendiculares.

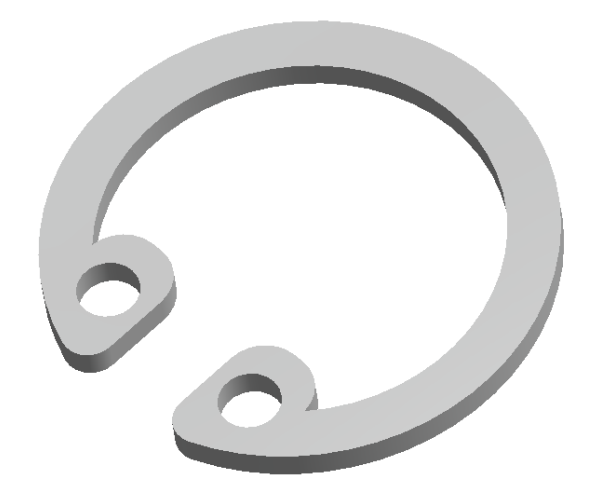

Fig 4.23.- Pieza arandels tras realizar los empalmes

Aunque se ha dicho que las dos operaciones básicas del modelado son la extrusión y la revolución no son las únicas que permite el programa para generar piezas macizas.

### 4.2.3.- Pieza con barrido. Ejemplo pieza "barra\_superior"

En los apartados anteriores (4.2.1 y 4.2.2) se dibujaba un perfil y la pieza se generaba desde él. En el caso de los barridos son necesarios dos bocetos. El primero de ellos será el recorrido que seguirá el perfil y el segundo el perfil o sección transversal.

Para realizar el primero (Fig 4.24) se emplean únicamente líneas, arcos y splines. En todo caso debe ser una línea y no un polígono, donde lo que se dibuja es la línea media, algo a tener en cuenta a la hora de dar valores de cotas.

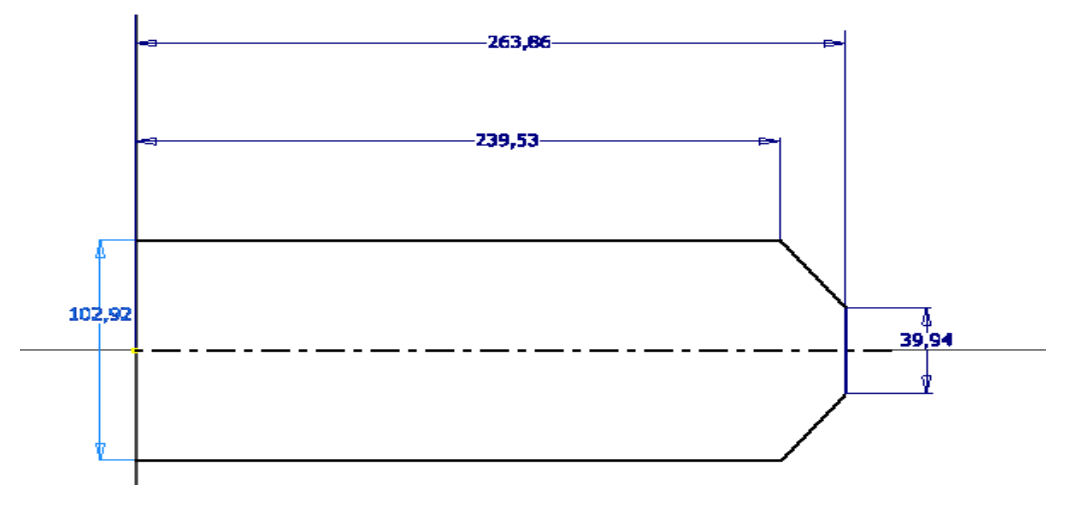

Fig 4.24.- Perfil del barrido pieza barra superior

Para el segundo boceto se trabaja como si fuera a realizarse una extrusión.

Una vez realizados ambos perfiles se procede a realizar el barrido. El primer boceto actúa como "*ruta"* y el segundo como "*perfil"*

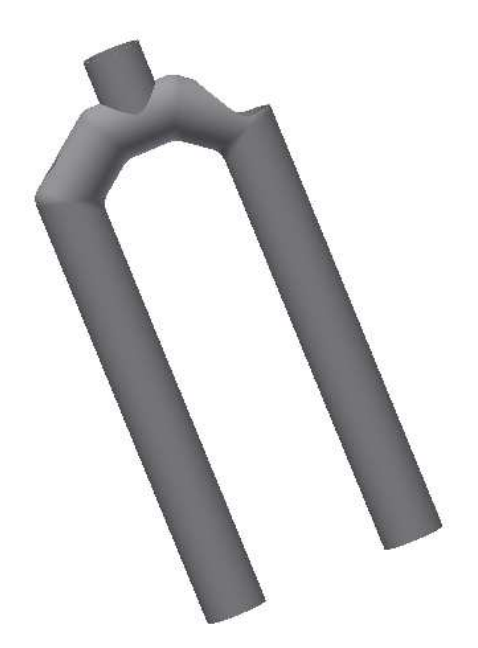

Fig 4.25.- Pieza barra superior

### 4.2.4.- Pieza con solevación. Ejemplo pieza "31"

La última operación de creación de piezas que se va a explicar es la de solevación, la cual consiste en unir perfiles a diferentes alturas.

Para hacerlo se dibujan los diferentes perfiles como si fueran a hacerse extrusiones en diferentes planos, en este caso, dichos planos serán unos paralelos a otros.

Es importante para esta pieza que a la hora de hacer la solevación se seleccionen los bocetos por parejas, lo que obligará a realizar dos veces la operación (Fig 4.26). Si se seleccionaran los tres a la vez (Fig 4.27) las esquinas quedarían redondeadas obteniéndose una pieza que no es la deseada.

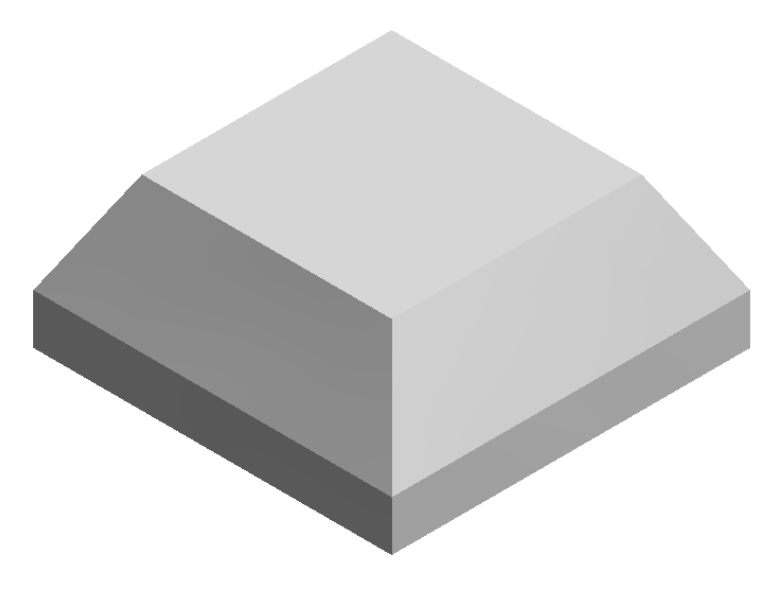

Fig 4.26.- Solevaciones por parejas de bocetos.

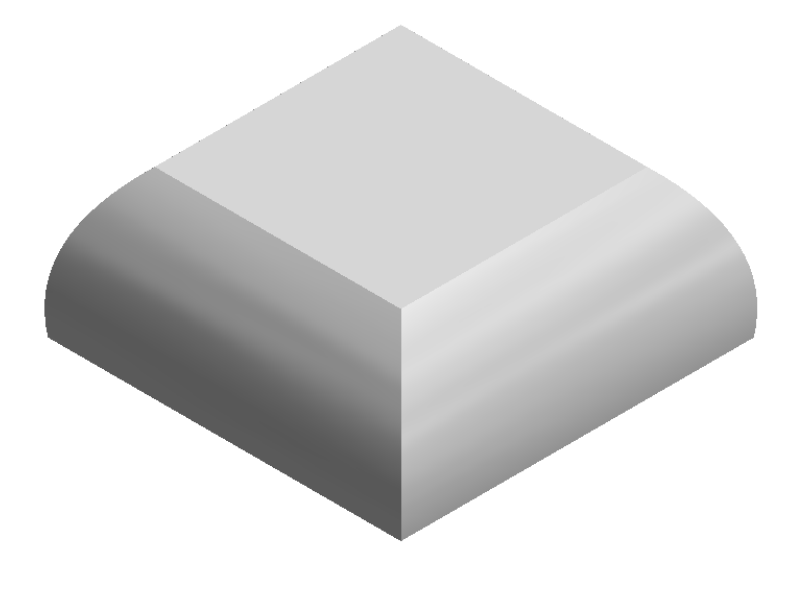

Fig 4.27.- Solevación con los tres bocetos a la vez.

Para acabar de modelar la pieza *"31*" (Fig 4.28*),* se realizan dos extrusiones, igual que en el apartado 4.2.2, quitando material en lugar de añadiéndolo; y una tercera solevación que también eliminara material y que funcionara como un agujero.

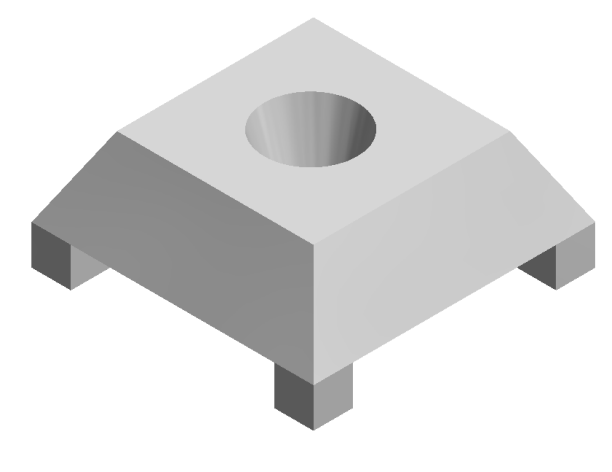

*Fig 4.28.- Pieza 31*

Como se puede ver toda pieza puede ser modelada con un mayor o menor número de operaciones; así como operaciones diferentes con diferentes parámetros pueden dar un mismo resultado. Sin embargo las operaciones que se pueden realizar no son tantas; por lo que no tiene sentido explicar el modelado de cada una de las piezas. La dificultad del modelado radica en elegir correctamente el primer boceto y en decidir el orden de dichas operaciones. Un mal orden puede complicar mucho el modelado de una pieza, hasta tal punto que sea más interesante desecharla y volver a comenzar.

El listado final de las piezas modeladas es el siguiente —excluyendo todas aquellas piezas que son repetidas o que son iguales; pero con distintos tamaños—:

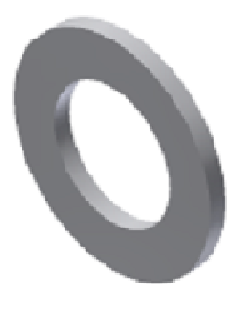

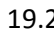

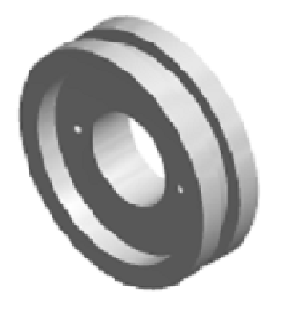

*Fig 4.29.- Listado de piezas modeladas* 

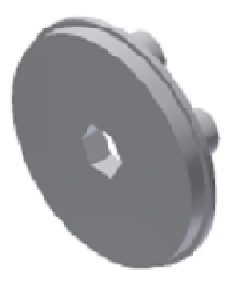

19.2 19.4 19.5

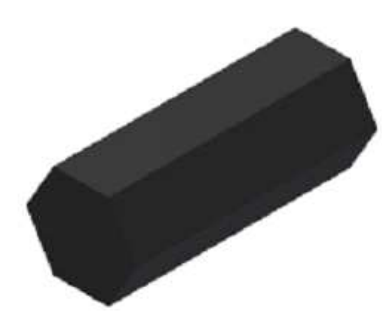

19.6 19.9 31

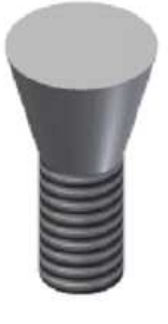

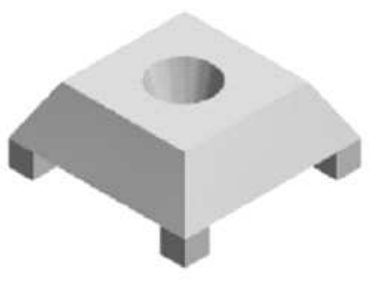

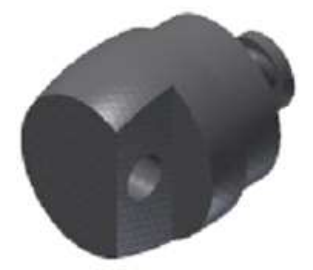

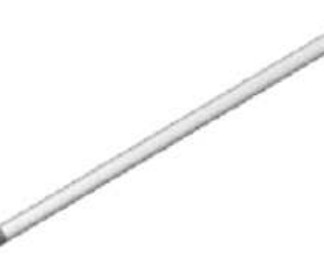

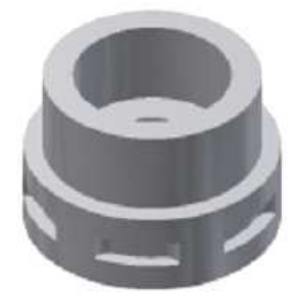

33.2 Air\_shaft Air\_shaft Air\_shaft Air\_shaft\_guide

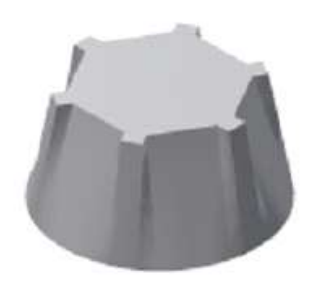

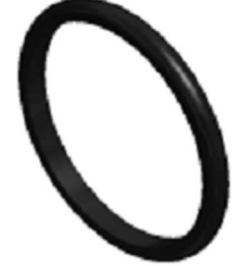

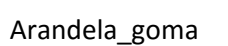

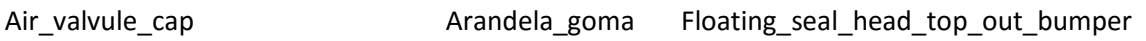

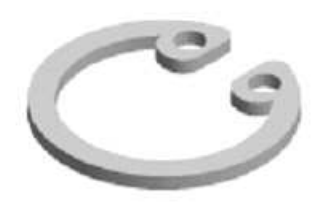

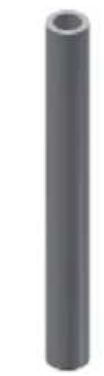

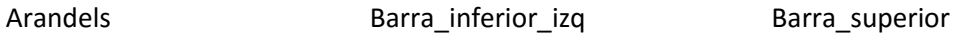

*Fig 4.29.- Listado de piezas modeladas* 

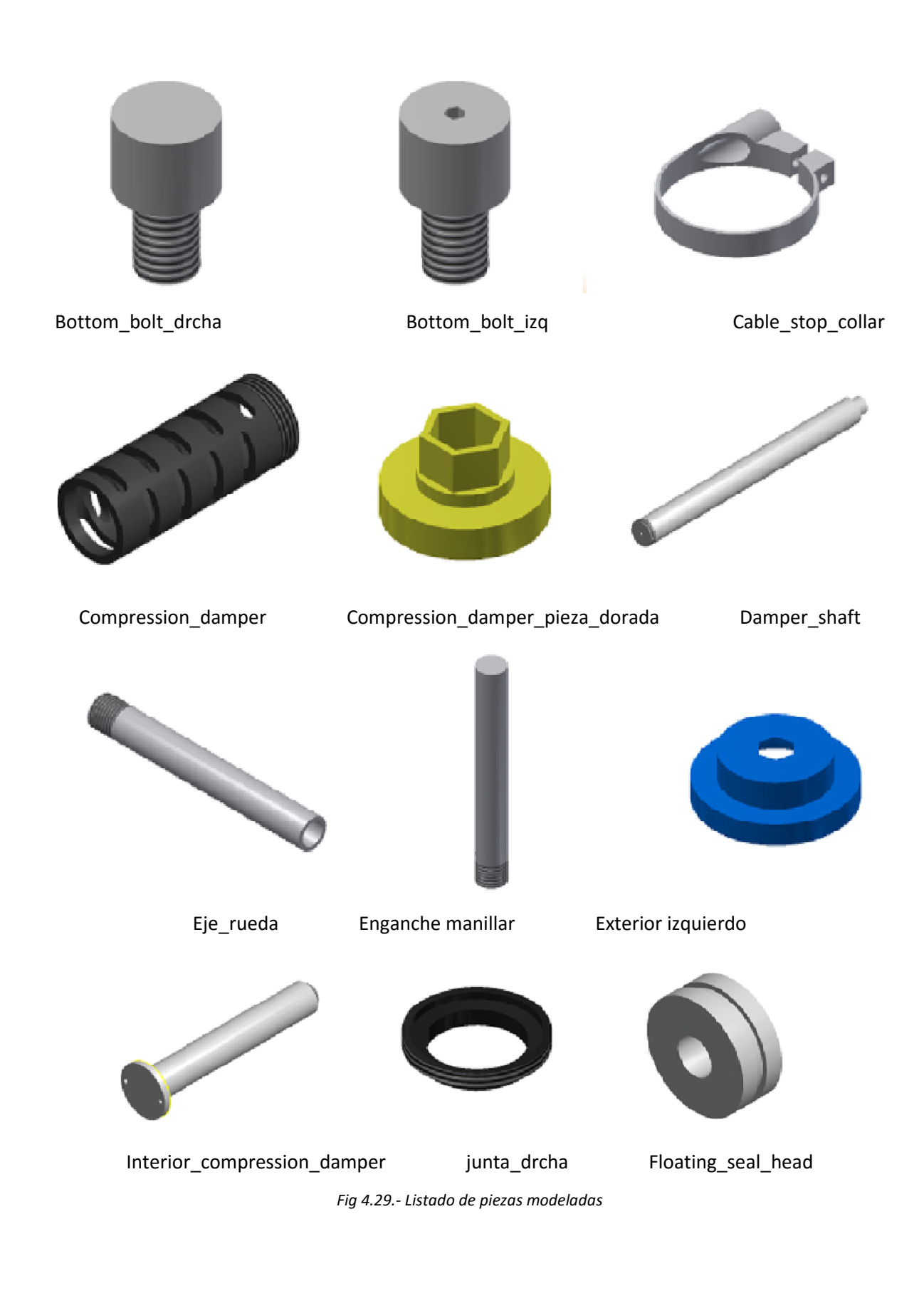

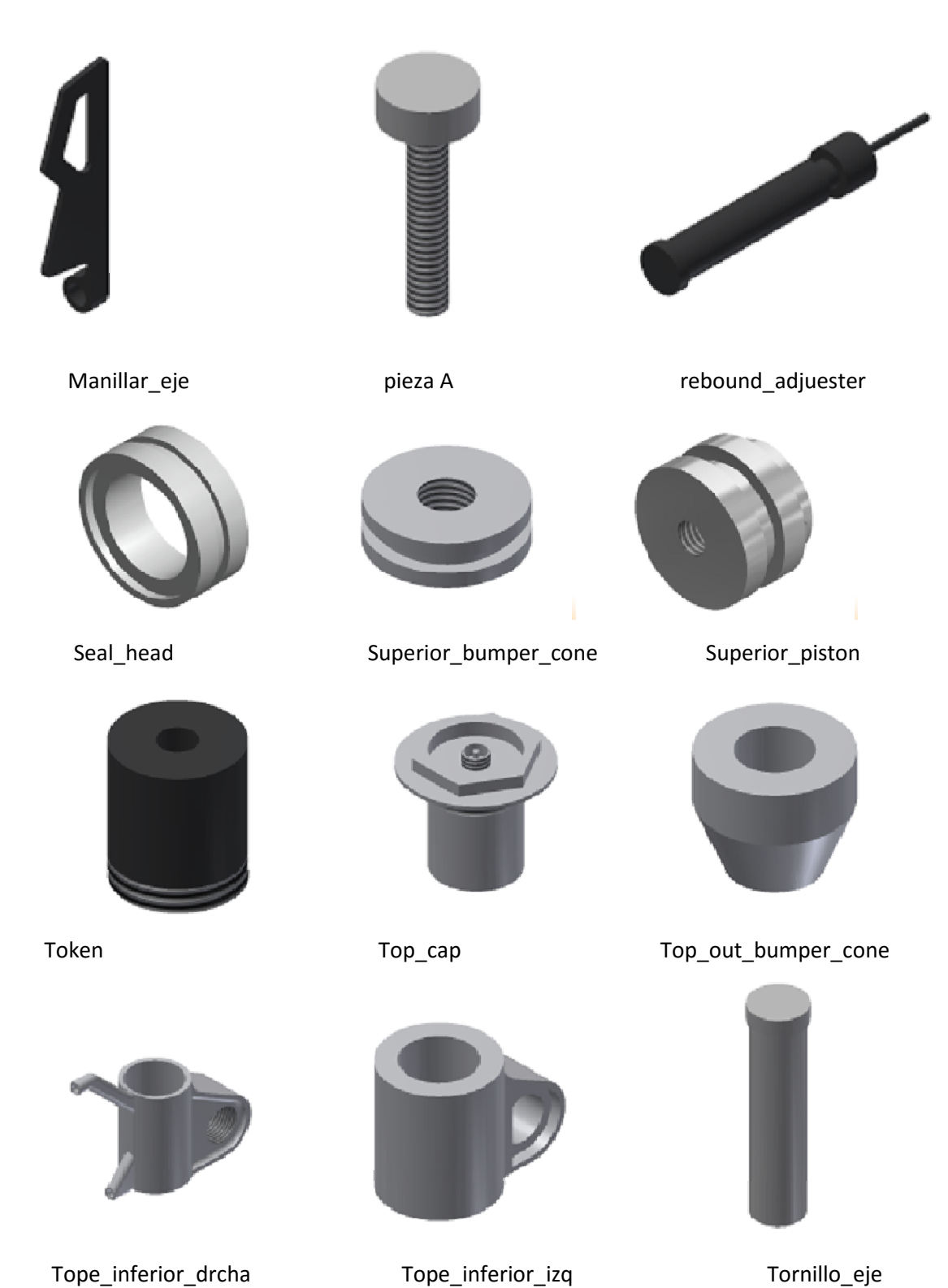

*Fig 4.29.- Listado de piezas modeladas* 

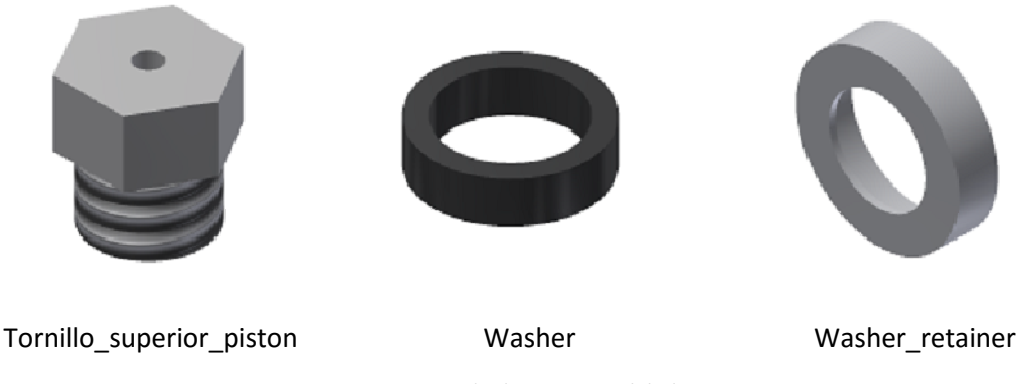

## *Fig 4.29.- Listado de piezas modeladas*

## 4.3.- Ensamblaje

Una vez se han modelado las piezas, el siguiente paso es ensamblarlas, es decir, montarlas colocándoles las restricciones que simularían las uniones del producto real en el prototipo 3D. Uniones tales como soldaduras, roscas, pasadores…

Para ello se ha dividido el producto o ensamblaje final en una serie de subensamblajes, de manera, que se facilite su manipulación final. La condición que tiene cada uno de dichos subensamblajes es que las piezas que los componen estén unidas y, por tanto, carezcan de grados de libertad por lo que se moverán como una sola pieza durante la simulación.

En concreto se han realizado 14 subensamblajes —para facilitar su detección en el modelo Fig 4.11 se emplearan los nombres que aparecen en él—:

- $\triangleright$  Air shaft guide
- $\triangleright$  Air shaft piston
- $\triangleright$  Barra inferior izquierda
- $\triangleright$  Barra inferior derecha
- $\triangleright$  Bottom bolt derecha
- $\triangleright$  Bottom bolt izquierda
- $\triangleright$  Compression damper
- $\triangleright$  Eje rueda
- $\triangleright$  Floating seal head
- $\triangleright$  Rebound damper piston
- $\triangleright$  Seal head
- $\triangleright$  Barra superior
- $\triangleright$  Top cap

Como en el caso del modelado, el proceso es bastante mecánico por lo que para explicarlo se hará referencia a uno de los subensamblajes más sencillos, en concreto el del subensamblaje "*bottom\_bolt\_drcha"* 

Tal y como se hace en el modelado, el primer paso es crear un nuevo modelo. La diferencia radica en que en lugar de trabajar con "*pieza*" se hará con "*ensamblaje -> standar.iam"*

Los ensamblajes funcionan de tal manera que se escoge una pieza de las modeladas que hará las funciones del componente fijo y a la cual se unirán el resto de piezas.

Para unir las diferentes piezas existen dos posibilidades, *"unión"* o *"restringir"* ambas colocadas en el menú superior. Las dos realizan funciones similares, es decir, que en un principio dará lo mismo trabajar con una o con otra.

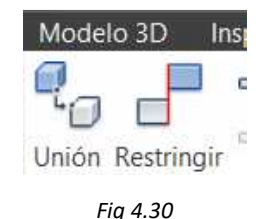

Se usara *"unión*" en todos aquellos casos en los que una pieza tenga algún movimiento respecto a otra. En el TFG se van a usar principalmente 3:

**Rígida**: Actuara como una soldadura o unión fija

 **Corredera:** En la que una pieza se mueve respecto a otra en una única dirección. El movimiento de las barras respecto de la botella seria ese caso.

 **Cilíndrica:** Una unión corredera que además permite que el componente gire sobre sí mismo

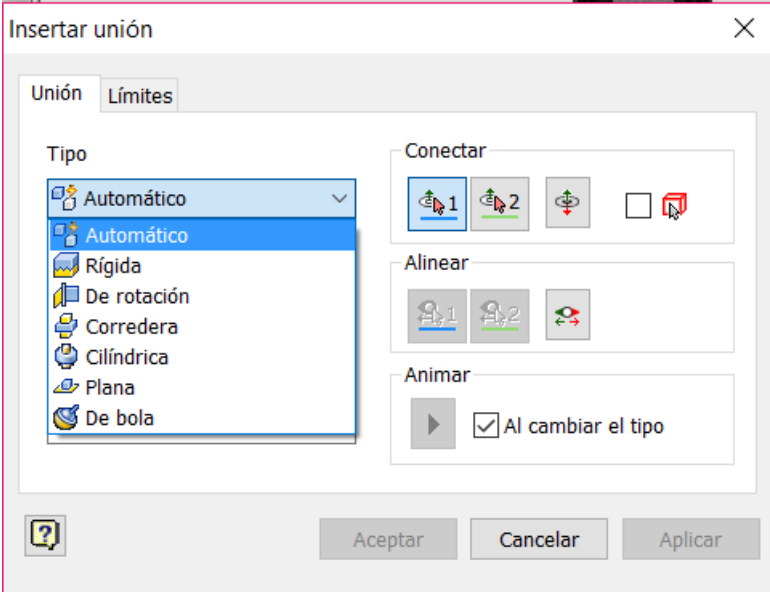

*Fig 4.31* 

Si en algún caso no se conoce el tipo de unión se puede optar por dejarlo como "*tipo automático"* donde es el software el que indica el tipo de unión entre las piezas automáticamente.

Por otro lado se ha dejado el comando "*restringir"* para todas aquellas restricciones que implican la posición de una pieza respecto de otra, es decir, alineamiento de ejes, caras paralelas, coincidentes…

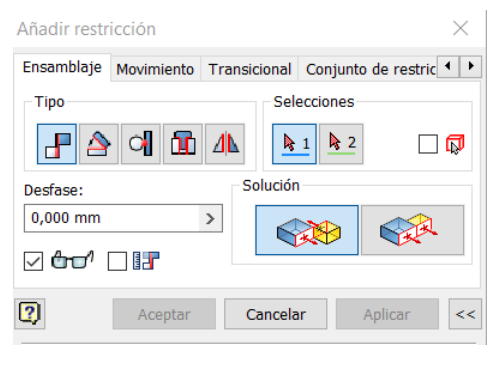

*Fig 4.32* 

En el caso del subensamblaje "*bottom\_bolt\_drcha"* se pasan de 3 piezas (Fig 4.33) a un conjunto (Fig 4.34).

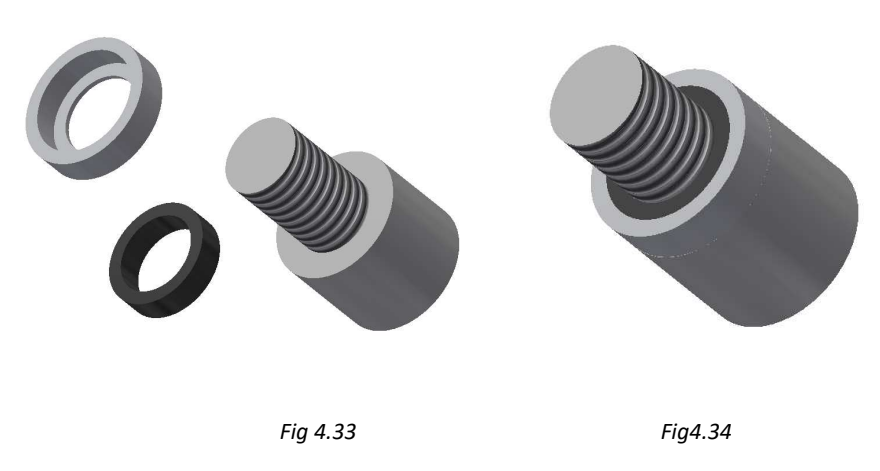

Para realizar el ensamblaje final, lo que sería el producto que luego se fabricará y comercializará, se repetiría el proceso, teniendo en cuenta que las uniones pueden ser entre piezas sueltas o entre subensamblajes o entre una pieza y un subensamblaje.

En el caso del ensamblaje final, al realizarse todo el ensamblaje en el interior de las barras, no se pude ver, en un principio, lo que está pasando ni es sencillo seleccionar los elementos participantes en las restricciones, por ello, es necesario realizar una media vista seccionada del conjunto (Fig 4.35).

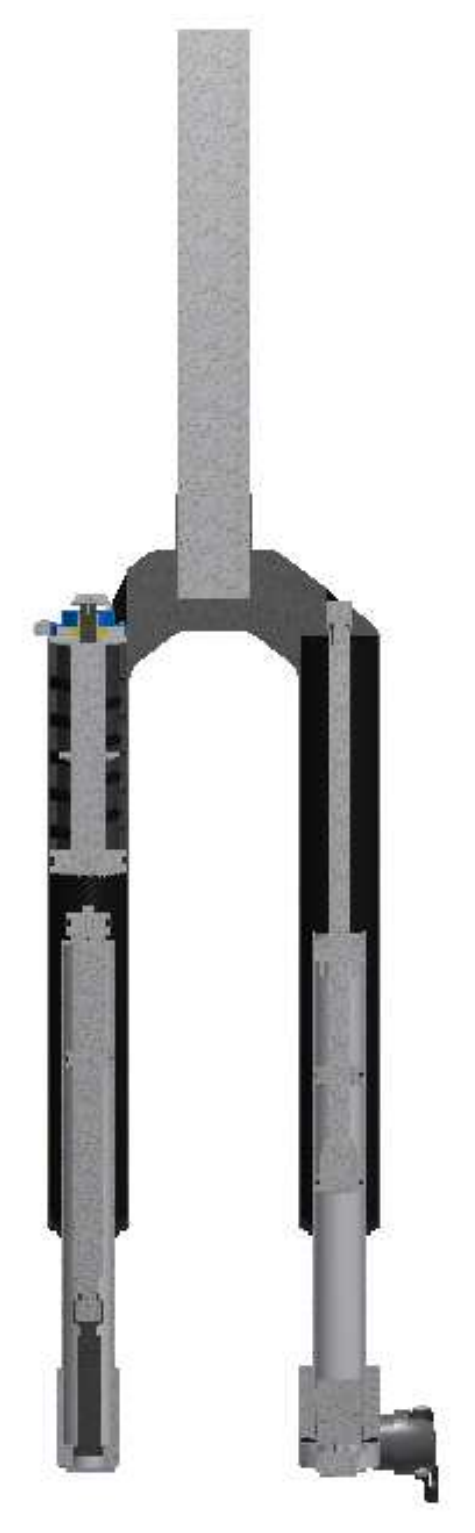

*Fig 4.35.- Producto con media vista seccionada* 

Si ya se sabe que piezas se van a analizar en la fase de análisis de fuerzas conviene no introducirlas en un subensamblaje porque para el análisis se necesita que dichas piezas sean lo que el programa entiende como "*flexibles*", si se introducen en un subensamblaje ya no lo son y cuando se llegue a ese punto del proceso puede ser necesario tener que volver atrás y repetir uniones.

# 5.- Simulación dinámica

Una vez se tiene el prototipo 3D del producto es hora de realizar los ensayos para asegurar su correcto funcionamiento, la viabilidad real del producto y que cumple con unos mínimos de calidad y seguridad.

La simulación dinámica es el primero de los dos ensayos que se van a realizar en el modelo a fin de conocer su comportamiento y ver si las decisiones tomadas de dimensionamiento, geometría y materiales de las piezas modelas, son correctas o necesitan modificarse. Dicho ensayo muestra el comportamiento del ensamblaje al actuar sobre él una serie de fuerzas equivalentes a las que el producto se encontraría en el mundo real.

Dada la importancia de un ensayo de este tipo, en el que de nuevo, no es necesario fabricar nada para asegurar que el producto no va a romperse, hay numerosos software en el mercado para realizarlo, incluso, la mayoría de los programas de diseño CAD como Solid Works o Inventor posee extensiones que pueden instalarse durante la instalación del mismo y que permiten hacerlos sin necesidad de exportar los archivos, evitando así problemas de compatibilidad. Es por eso que se va a emplear el Autodesk Inventor con la extensión "*Dynamic Simulation",* a la cual se accede desde el comando *"Entornos -> Simulación dinámica"* (Fig 5.1).

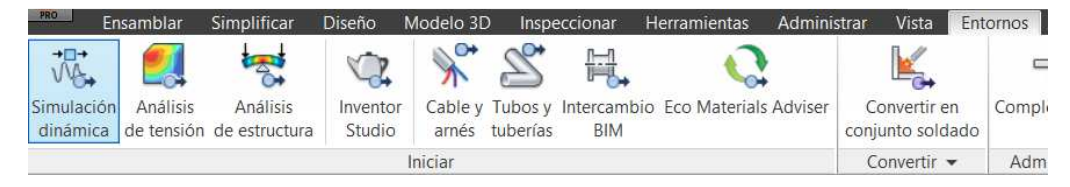

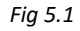

El primer paso no es tanto un paso de programa, sino de toma de decisiones, en concreto de dos decisiones. La primera es otorgarle a las piezas el material del que están hechos para que el programa tenga en cuenta el peso propio de las mismas y obtener los resultados más realistas posibles, y la segunda decisión a tomar, será cuantificar de forma aproximada las fuerzas externas sobre el producto y su localización.

### Materiales

Buscando la mayor similitud con el producto real se han buscado los materiales de los que están hechos las piezas, así es como sabemos que la barra superior está hecha de fibra de carbono, que la mayoría de las arandelas están hechas de goma, los tornillos de acero de baja aleación y alta resistencia y el resto de las piezas, la gran mayoría de ellas, de aluminio.

En el caso de este TFG no ha sido necesario dar de alta ningún material, cosa que el programa permite, sino que todos los materiales empleados estaban incluidos en la biblioteca del software.

#### Fuerzas

En una bicicleta durante su uso aparecen una gran cantidad de fuerzas externas, de todas ellas se han simplificado a 2:

- $\triangleright$  Peso del usuario.
- $\triangleright$  Terreno.

**Peso del usuario:** El peso que se le va a suponer al usuario son 100 kg, los cuales tras colocarle el equipamiento completo, es decir, ropa, calzado, casco y otras protecciones, se ha supuesto que aumentaran hasta los 115 kg. En la realidad dicho peso se posicionaría sobre el sillín y mediante programas de cálculo o bien, manualmente, se realizaría un diagrama de fuerzas para saber qué porcentaje está situado realmente sobre la suspensión. Por motivos de simplificación se va a suponer que dicho porcentaje es del 30% —34.5 kg—.

**Terreno:** Al hablar de la fuerza que ejerce el terreno se habla tanto de los desniveles del mismo como del tipo de suelo. Pasar por un charco no presenta el mismo rozamiento que hacerlo sobre arena; se ejercerá una fuerza resistente mayor al pasar sobre fango que sobre hierba mojada… Sin embargo, el único movimiento que se tiene en cuenta es en vertical. Se van a suponer tres obstáculos: una roca, un hoyo en el camino y un salto.

En el caso de la roca se supondrá, para simplificar los cálculos, una forma triangular de 0.2m de altura y una pendiente de 15 grados.

Cuando se encuentra con el obstáculo aparece una componente vertical que es la que genera la fuerza que interesa para el estudio de los sistemas de amortiguación.

Si se supone una velocidad media de 25 km/h

$$
v_x = 25 \frac{km}{h} * \frac{1000 \, m}{1 \, km} * \frac{1 \, h}{3600 \, s} = 6.94 \, m/s \qquad \qquad \text{[ec. 5.1]}
$$
\n
$$
v_y = v_x * \tan 15 = 6.94 * \tan 15 = 1.86 \frac{m}{s} \qquad \qquad \text{[ec. 5.2]}
$$

En el instante inicial  $v_{\mathcal{Y}_1}=0\frac{m}{s}$  mientras que en el final valdrá  $\left|v_{\mathcal{Y}_2}\right|=1.86\frac{m}{s}$ 

La aceleración vertical, que es el valor que se emplea para calcular posteriormente la fuerza, puede obtenerse de la siguiente ecuación:

$$
v_{y2}^2 = v_{y1}^2 + 2ah \qquad \qquad [ec. 5.3]
$$

Donde al sustituir y despejar, la incógnita *a* obtiene un valor de:

$$
a=8.65\ m/s^2
$$

Para el caso de estudio, donde se supone una masa de 34.5 kg la fuerza que ejerce la roca seria de:

$$
F_1 = m * a = 34.5 * 8.65 = 298.425 N
$$
 [ec. 5.4]

En el hoyo la fuerza disminuirá hasta volver a los  $F_2=0$  N.

Por último, queda analizar lo que ocurriría si se realizará un salto. A la llegada al suelo, el momento crítico, hay que multiplicar el peso del usuario en N por 3 (para realizar una aproximación), en este caso se obtendría una  $F_3 = 1035 N$ 

A la hora de aplicar las fuerzas tenemos dos opciones, la primera seria realizar tres simulaciones distintas, una para cada fuerza y la segunda colocar las tres fuerzas de forma consecutiva, de manera que en una única simulación se observe el comportamiento de la suspensión. En la simulación expuesta posteriormente se va a emplear el segundo caso.

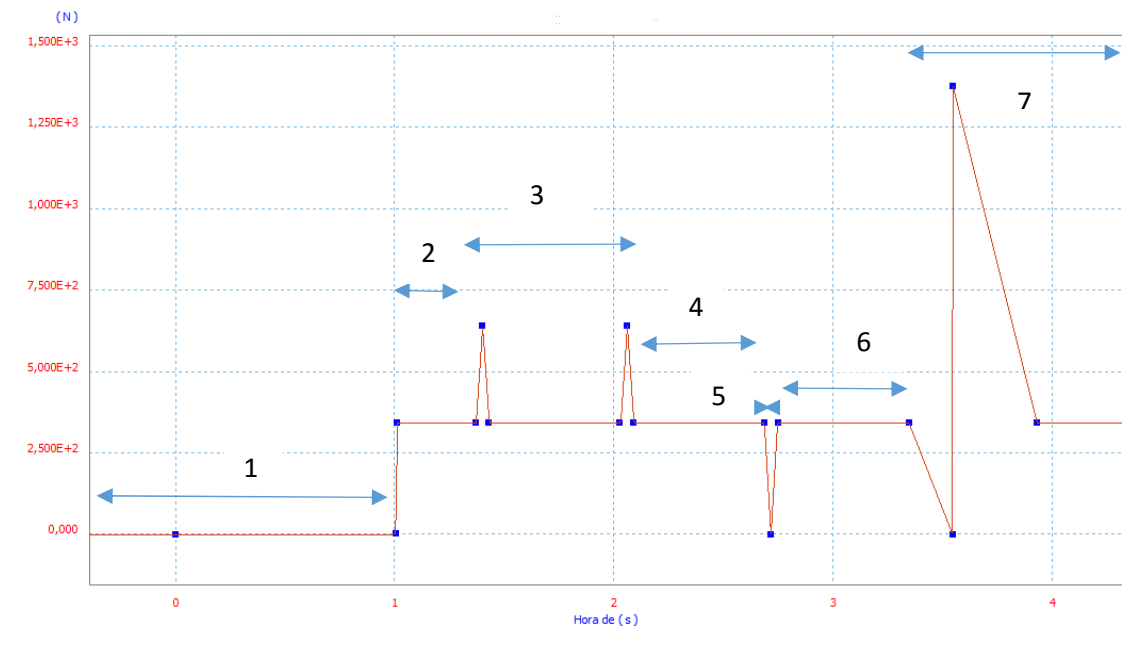

*Fig 5.2.- Gráfico de la fuerza externa* 

| <b>TRAMO</b>   | <b>SITUACION</b>            | VALOR (N)               |
|----------------|-----------------------------|-------------------------|
| 1              | Sin usuario                 | 0 N                     |
| $\overline{2}$ | Se sube el usuario          | 345 N                   |
| 3              | Terreno con 2 piedras       | Max 643.425 N Min 345 N |
| 4              | Terreno llano. Solo usuario | 345                     |
| 5              | Socavón.                    | Max 345 N<br>Min 0 N    |
| 6              | Terreno llano. Solo usuario | 345                     |
| 7              | Salto                       | Max 1380 N<br>Min 0 N   |

*Tabla 5.1.- Valores de la gráfica de fuerza externa*

Antes de empezar con la simulación es importante saber que se debe partir de un sistema ya ensamblado, con alguna de sus partes móviles, y que contra mejor definidas estén las restricciones entre las piezas, menos trabajo habrá que hacer ahora.

Lo primero será llegar a las opciones de simulación. Para ello y teniendo abierto el ensamblaje pulsar el botón "*entornos*" en la barra superior y en la nueva lista de opciones *"simulación dinámica*"

Al hacerlo, el programa traspasa directamente las uniones puestas en la etapa de ensamblaje a la simulación en lo que denomina *"uniones estándar*"; pero al hacerlo puede mostrar que hay elementos sobrerrestringidos. Algunos puede que lo estén; pero otros no tienen por qué serlo. Es una buena idea, comprobar todas las uniones para confirmar que hacen lo que tienen que hacer con los grados de libertad necesarios. Si tras repasarlos el programa sigue indicando que hay sobrerrestricciones no pasa nada, se puede trabajar igual aunque lo diga, porque lo que el software puede interpretar como una sobrerrestricción puede que sea una restricción necesaria para que el producto cumpla con alguna ley física.

En este caso de estudio, el programa indico sobrerrestricciones debido a que algunas uniones de tipo prismático —desplazamiento sobre un único eje— se colocaron como uniones cilíndricas —además de desplazarse podían girar sobre su eje—, para solucionarlo hay dos opciones, la primera eliminar el tipo de unión y volver a crearla y la segunda opción bloquear el grado de libertad que permite el giro (Fig 5.3). Tras revisar las uniones y bloquear los grados de libertad el programa seguía señalando sobrerrestricciones en uniones necesarias para el correcto funcionamiento, como las uniones prismáticas en cada una de las barras inferiores con la superior. Para que dejará de estar sobrerrestringido deberíamos eliminar alguna de ellas; pero entonces el movimiento no sería el adecuado.

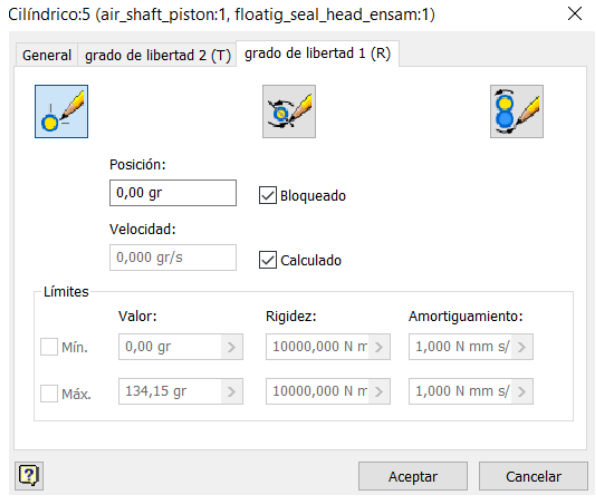

*Fig 5.3* 

Además de las uniones provenientes del ensamblaje o las que añadimos y realizan las mismas funciones que ellas, el software permite en la parte de simulación un tipo diferente de uniones a las que denomina "*uniones de fuerza".* En este grupo se engolaban los muelles (Fig 5.4) y las uniones de contacto 3D. Este tipo de uniones son las que hacen que no sea necesario diseñar un muelle y colocarlo durante el ensamblaje. Si se hiciera eso, el muelle no se contraería ni se expandiría por lo que en la simulación actuaría igual que una barra rígida con forma de espiral. En la horquilla que se está diseñando no hay un muelle per se, sino que hay una serie de elementos móviles que actúan como uno y por tanto dichas piezas no se modelan. Para que haya un elemento que se expanda y se contraiga se añade una unión de fuerza.

Para insertar una nueva unión, se selecciona dicha opción en la barra superior y se escoge la unión que más convenga. En este caso "*muelle/amortiguador/conector"*

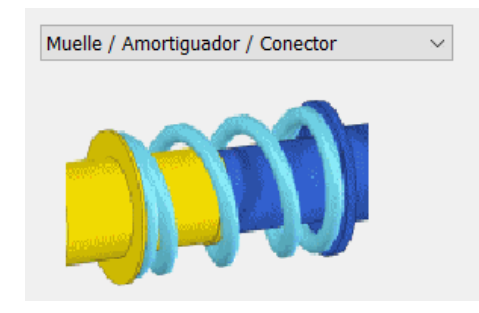

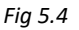

La otra unión interesante para la horquilla que se está diseñando es la unión de fuerza *"Contacto 3D".* Lo que hace esta unión es que cuando la pieza 1 llega al punto 2 esta se detenga, aunque la fuerza siga actuando sobre ella.

Una vez colocadas todas las uniones llega el momento de colocar la fuerza, la cual se ha situado en la zona central del "*eje\_rueda*".

Una vez se encuentra el sistema montado y la fuerza situada es el momento de configurar el muelle. El programa permite definir su longitud, numero de espiras, diámetro… y la rigidez y la amortiguación del mismo. Dado que no se han encontrado valores concretos para esos dos últimos parámetros se han realizado una serie de pequeños ensayos. Los cuales han consistido en simular el producto con diferentes valores de amortiguación y con la rigidez teórica.

Para el cálculo de la rigidez se ha supuesto que la carrera del muelle no puede disminuir más de un 20% en el momento en el que se sienta el usuario. Si la carrera de muelle es de 85 mm:

*Rigidez* = 
$$
\frac{F}{y}
$$
 =  $\frac{345}{85 * 0.2}$  = 20  $\frac{N}{mm}$  [ec. 6.1]

Para obtener el valor de la amortiguación se supondrán unos valores —0.02, 0.05, 0.1 Ns/mm— se realizará la simulación y se analizarán los resultados. Para hacer esto el programa permite mostrar los resultados en forma de gráfica en la que se puede visualizar cualquier magnitud que se desee analizar, en este caso es la fuerza —línea azul— y la elongación del muelle colocado en el lado izquierdo —línea roja— . Para facilitar el análisis se ha optado por colocar ambas variables sobre la misma gráfica.

## Hipótesis 1:

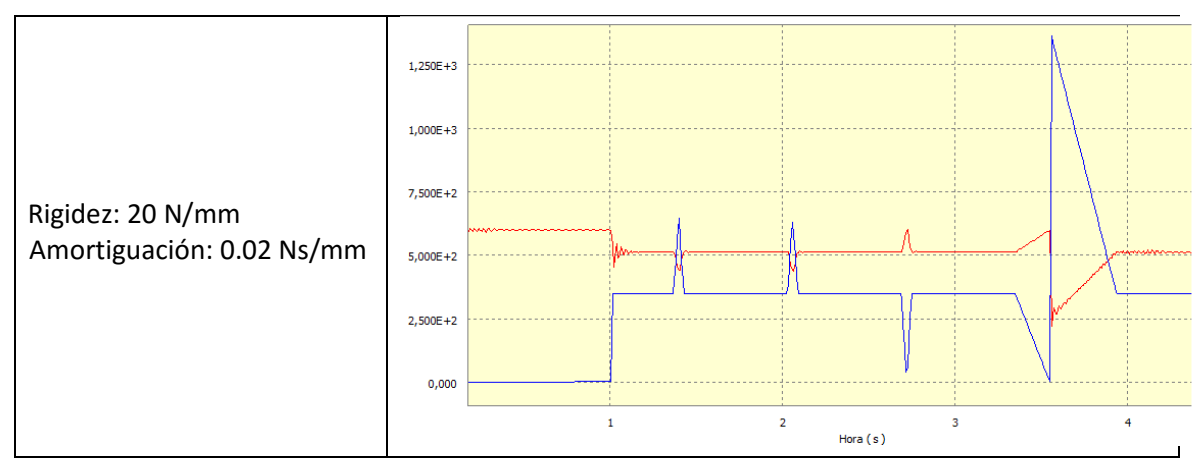

*Fig 5.5.- Grafica hipótesis 1* 

### Hipótesis 2:

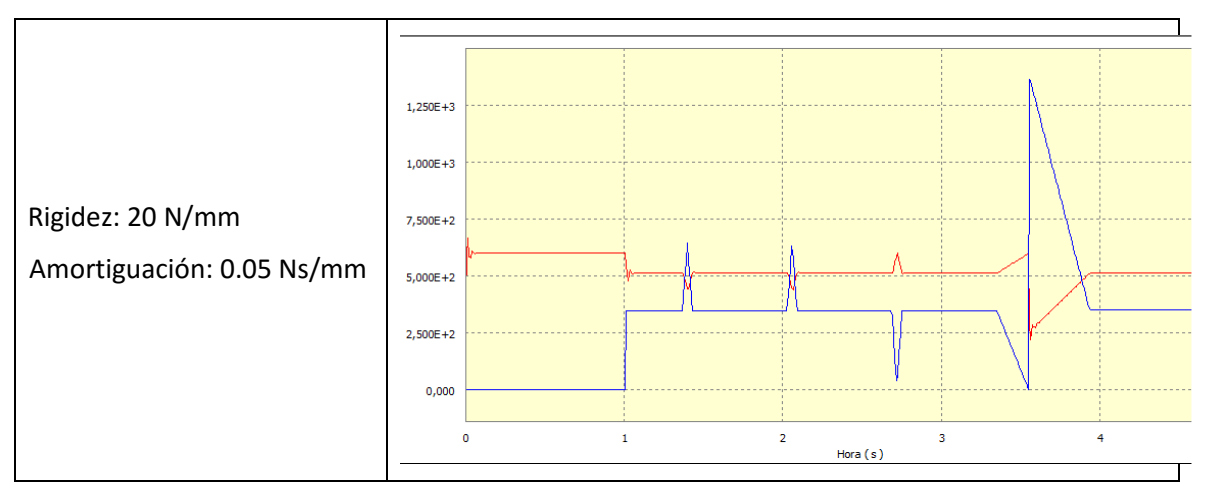

### *Fig 5.6.- Grafica hipótesis 2*

### Hipótesis 3:

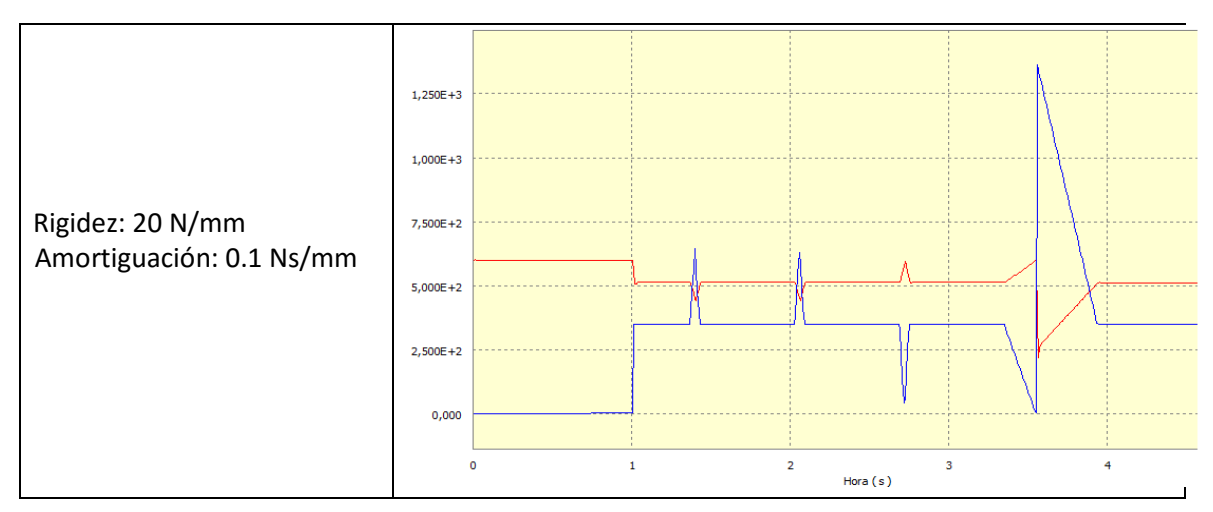

*Fig 5.7.- Grafica hipótesis 3* 

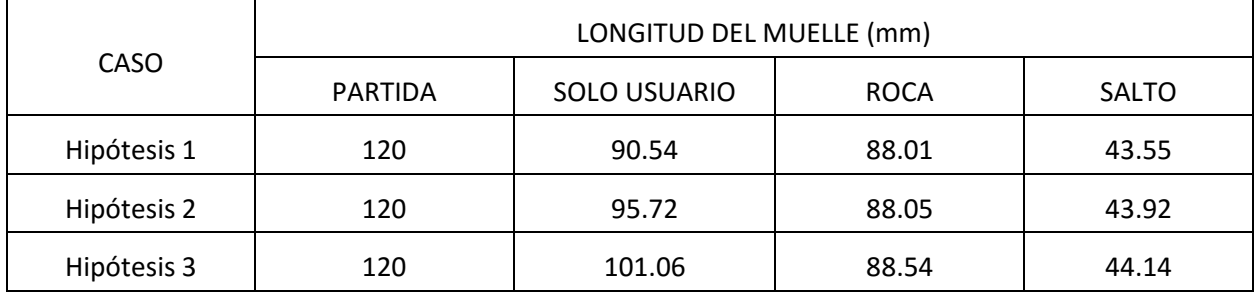

*Tabla 5.2.- valores de la longitud del muelle* 

Como se puede ver en la Tabla 5.2, los valores de la longitud del muelle una vez situado el usuario no difieren mucho, tan solo un 1.3% de un caso a otro, la mayor variación se da en el instante en el que este se sube a la bicicleta con una variación de aproximadamente 10%; la principal diferencia, la que hace que se decante por un valor de amortiguación u otro radica en las oscilaciones. En las gráficas (Fig 5.5, 5.6 y 5.7) se puede ver que contra menor es la amortiguación más oscilaciones sufre el muelle antes de estabilizarse. Como interesa que el muelle no oscile demasiado se ha optado por un valor de amortiguación de 0.1 Ns/mm ya que se considera que aunque oscila un poco lo hace dentro de unos límites admisibles.

Se ha determinado que la rigidez sea de 20 N/mm; a continuación (Fig 5.8) se analizará el porqué de esa rigidez. Para ello se fija el valor de la amortiguación en 0.1 Ns/mm y se repite la simulación para una rigidez de, por ejemplo, 8 N/mm.

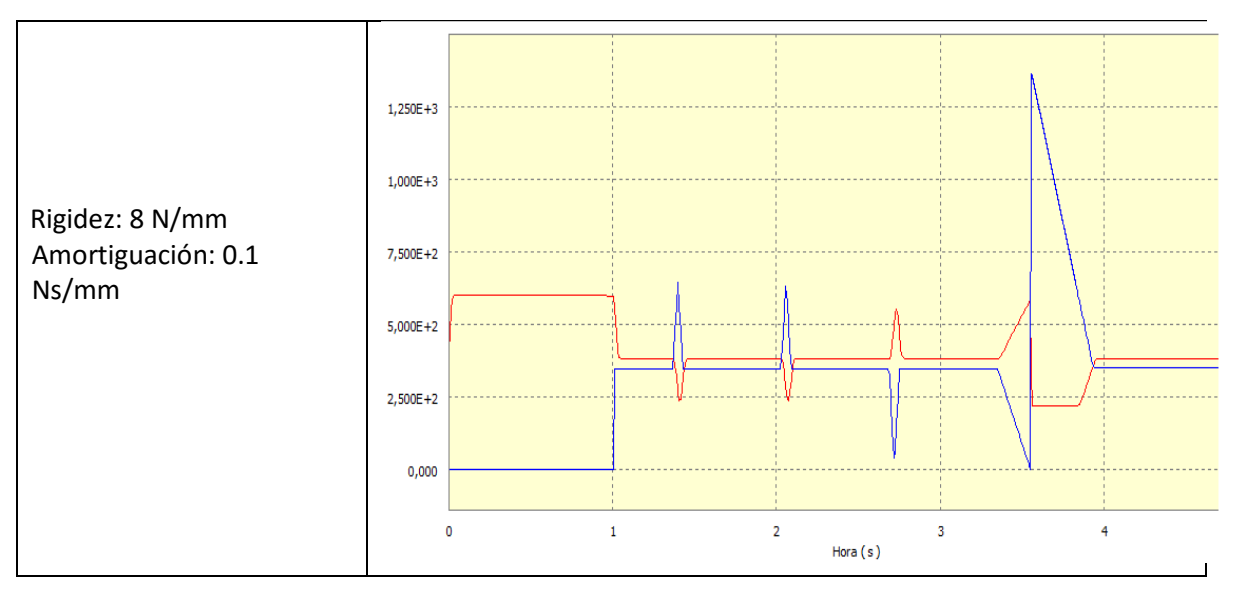

 *Fig 5.8.- Grafica rigidez 8 N/mm* 

Al comparar la gráfica de este caso (Fig 5.8) con la de la hipótesis 3 (Fig 5.7) que es la que posee los valores que se desean usar, se observa en el tramo perteneciente al salto que al llegar al suelo en el caso en el que se usa una rigidez de 8 N/mm el muelle deja de comprimirse. Esto es debido a que aunque el muelle puede seguir haciéndolo por su baja rigidez, existe un impedimento físico en el modelo real que impide que continúe haciéndolo.

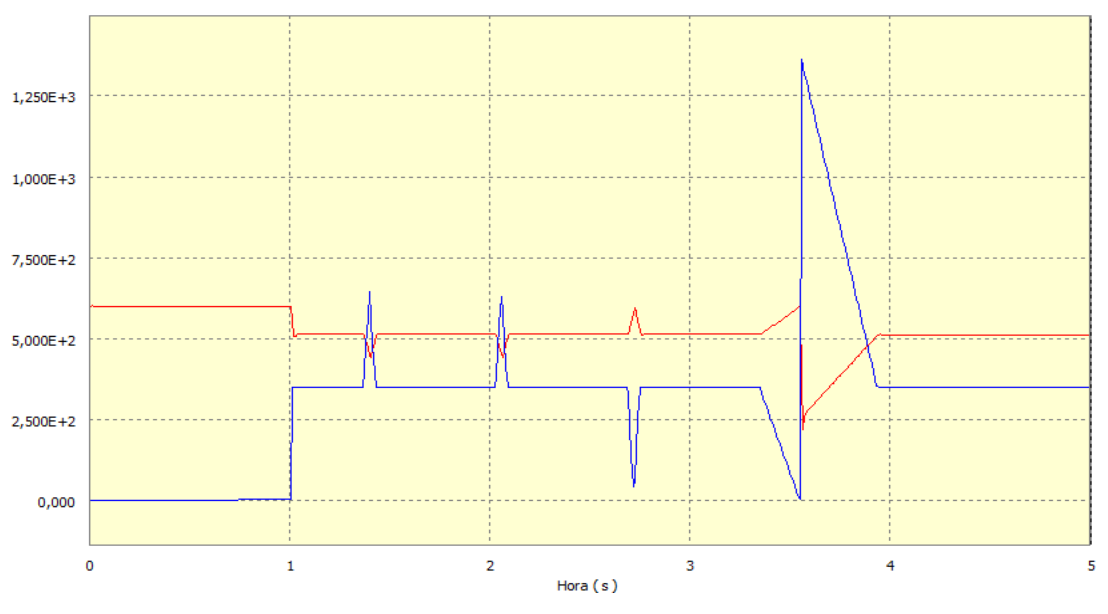

*Fig 5.9.- Grafica con Rigidez 20 N/mm y amortiguación 0.1 Ns/mm* 

Volviendo a la Fig 5.7, la simulación con la configuración de muelle escogida y ampliada en la Fig 5.9, lo que se ve es que al subirse el usuario el muelle sufre su primera compresión de la que es capaz de recuperase, después se encuentra con la primera serie de obstáculos en forma de dos rocas en las que repite el mismo ciclo compresión—recuperación—estabilización, al alcanzar el socavón el muelle se estira y se recupera, fenómeno que ocurre durante el salto en el tiempo en el que el usuario se encuentra en el aire y en el momento en el que toca el suelo el muelle se comprime lo máximo posible antes de volver a recuperar su longitud libre.

Una última simulación seria la que implica una variación de la fuerza, es decir, estudiar lo que ocurrirá si el usuario no pesará 115 kg sino 85 kg.

En este caso la fuerza tendría la misma forma que en el caso anterior (Fig 5.1) pero los valores diferirán de los de la tabla 5.1. (Tabla 5.3)

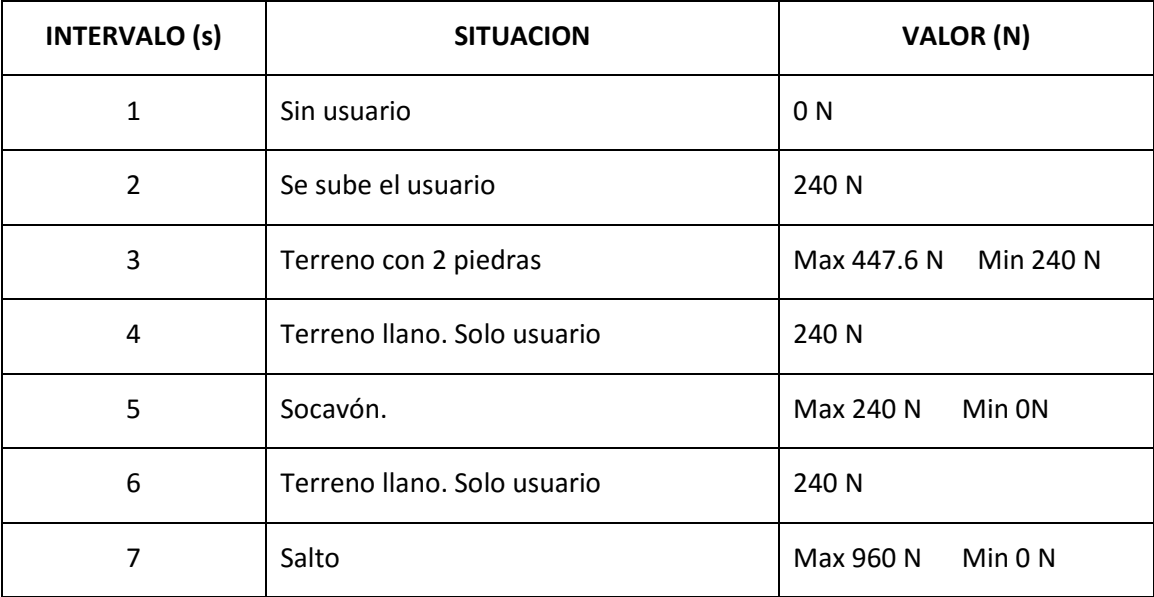

*Tabla 5.3.- Valores de la gráfica de fuerza externa caso 85kg.* 

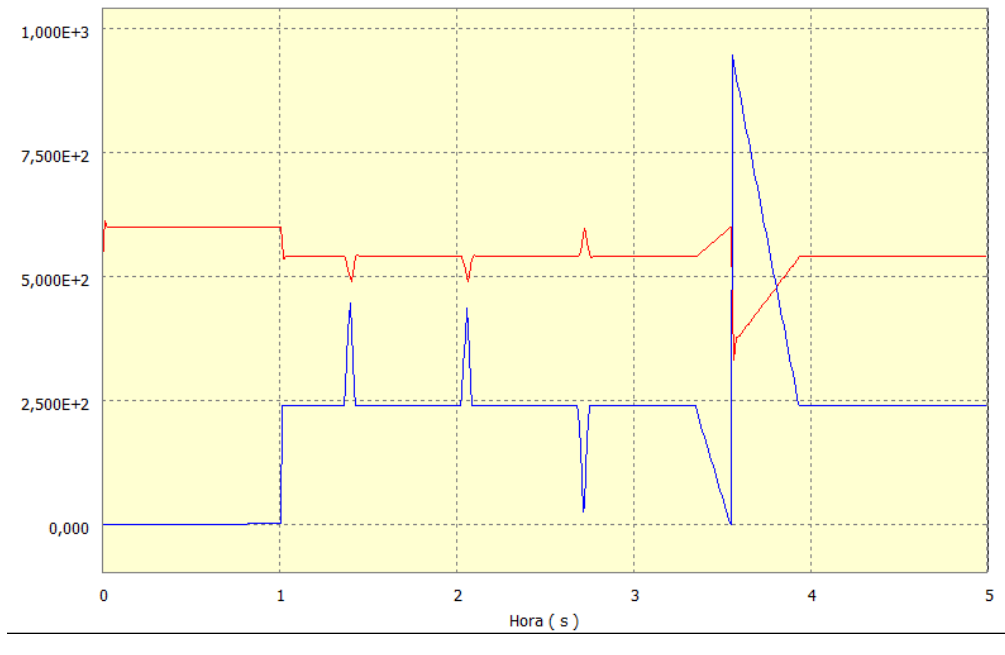

*Fig 5.10.- Grafica caso 85kg.* 

De la comparación de la Fig 5.10 con la 5.9 se observa que el muelle realiza el mismo trabajo y la diferencia entre ambas radica únicamente en los valores de la fuerza.

# 6.- Análisis de fuerzas

El último de los análisis que se van a realizar, es el análisis de fuerzas mediante elementos finitos. En concreto en este TFG se ha seleccionado la pieza denominada "*eje\_rueda"* ya que es la pieza donde se sitúa la fuerza. Mediante elementos finitos se verá la distribución de tensiones en la misma con lo que se podrá saber, con exactitud, si dicha pieza con las condiciones que esta modelada —geometría, medidas y material— aguantará o no en el producto real.

A la hora de realizar el análisis de fuerzas es necesario, tal y como indica su nombre, poseer una fuerza. Por ello es común realizar este ensayo tras el de simulación, antes de volver al modo de construcción, de manera que se aprovechen las fuerzas que se colocan en este. Lo que hace el análisis es generar una tensión equivalente mediante el método que se desee, en este caso, se ha seleccionado Von Mises, y la compara con el limite elástico del material, en el caso de la pieza "eje rueda" dicho material es aluminio 6061, el cual posee un límite elástico de 55 MPa y una resistencia a tracción de 125 MPa.

Con este análisis lo que se desea es saber cuál es la fuerza que puede resistir o, más bien, si soportará las fuerzas que se han supuesto, por ello no tiene sentido realizar un análisis para cada uno de los posibles valores sino que bastará con realizarlo para la fuerza máxima que según los resultados obtenidos tras la simulación dinámica posee un valor de 1379.99 N. En las gráficas de resultados de la simulación se busca el tiempo para el que ocurre dicho máximo y tras marcarlo se selecciona "*exportar a CEF",* una vez seleccionada la pieza sobre la que se va a realizar el análisis se acude a *"entorno -> análisis de tensión"* 

La forma en la que el programa da los resultados es bastante visual, mediante un degradado de colores en la pieza que se corresponde con una leyenda en el lateral y que el usuario puede regular, en dicha leyenda cada color corresponde a un intervalo de tensiones concreto. Para facilitar el trabajo de detección se coloca como máximo valor de la escala el valor correspondiente al límite elástico del material, de manera que las zonas que se sombrearan en rojo serán aquellas que estén próximas a dicho límite o lo rebasen. Nos interesa que la pieza no posea ningún punto de ese color.

El primer resultado que muestra el programa no es la escala de colores mencionada anteriormente, sino el mallado de la pieza.

Para el caso escogido —Usuario 115Kg, rigidez del muelle 20 N/mm y amortiguación 0.1 Ns/mm— (Fig 6.1) la pieza se consideraría valida, ya que el valor máximo es 9.047 MPa, el cual es inferior al límite elástico del aluminio.

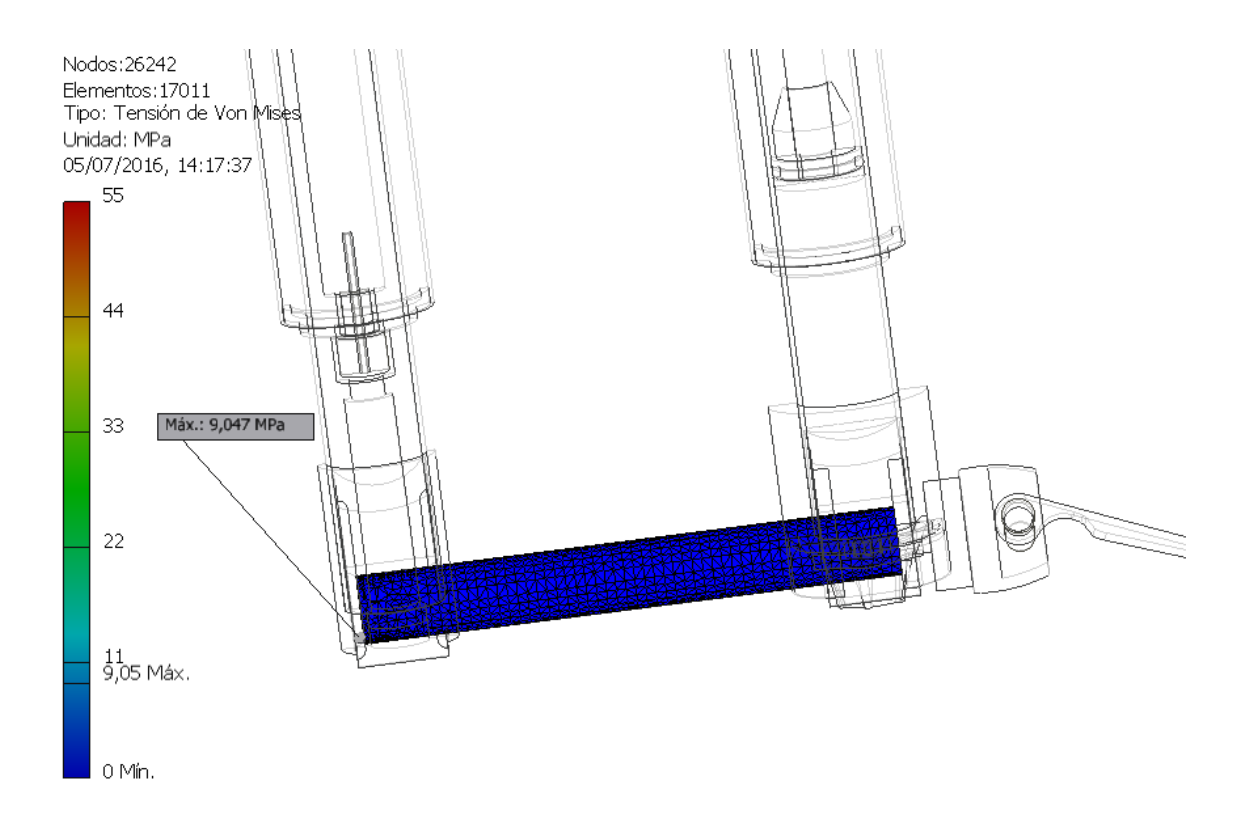

*Fig 6.1.- Resultados análisis de fuerzas* 

Con el fin de analizar hasta donde se puede cambiar el diseño de la pieza y que esta siga considerándose valida, se van a realizar 3 suposiciones:

- Pasar de un eje macizo a uno hueco
- Disminuir su diámetro
- Cambiar el material

### Ensayo 1:

Actualmente el eje es una barra maciza con un agujero en uno de sus extremos con una profundidad de 16.65 mm en el que se acoplara la pieza denominada "*33.2*". Lo que se va a hacer es convertir dicho agujero en uno de tipo pasante y se repetirá el análisis (Fig 6.2)

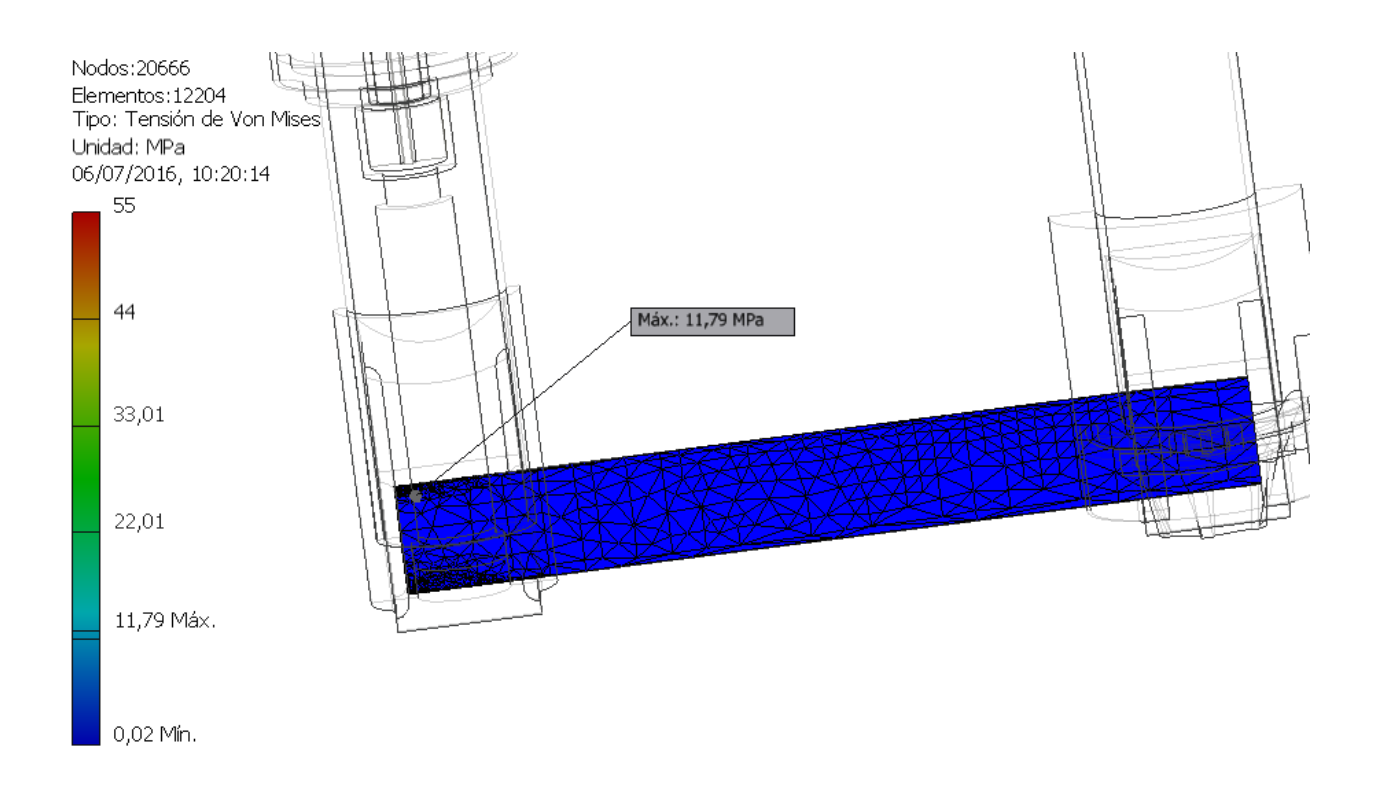

*Fig 6.2.- Resultados análisis de fuerzas ensayo 1* 

Lo que se ve es que el valor máximo se ha incrementado hasta 11.79 MPa, valor que sigue estando muy por debajo del límite elástico por lo que la pieza seguiría siendo válida.

Dado que ambos diseños son posibles ¿Cuál se escoge? Para tomar esa decisión se tienen en cuenta otra serie de aspectos, como por ejemplo el peso que es una característica importante en el caso de las bicicletas de montaña, sobre todo en las de competición. La barra maciza original pesa 0.052 kg, mientras que la barra hueca 0.025 kg, casi la mitad. Esto hace que siendo ambas opciones de diseño validas se opte por la barra hueca y será esta la que se emplee en los siguientes ensayos.

### Ensayo 2:

La barra posee un diámetro inicial de 14.83 mm, lo que se pretende en este ensayo es comprobar cómo afectaría una disminución del diámetro de la misma.

En la Fig 6.3 se ha pasado de un diámetro 14.83 mm a uno de 10 mm.

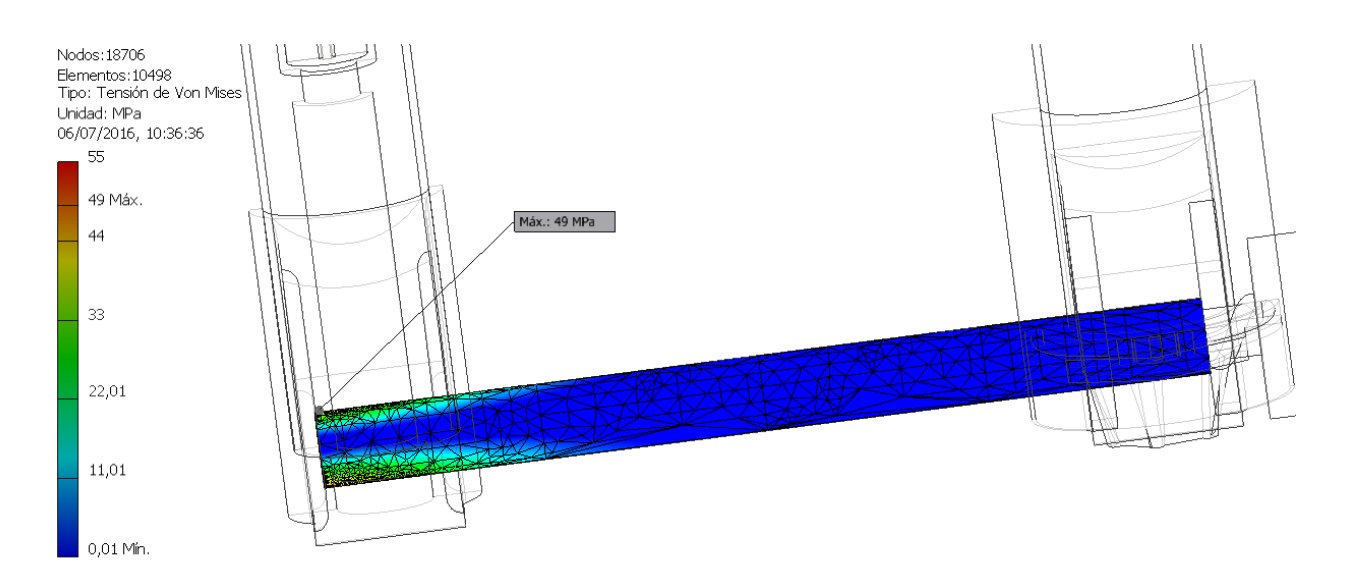

*Fig 6.3.- Resultados análisis de fuerzas ensayo 2* 

Lo que se observa es que el extremo del eje, en concreto, en la parte roscada del mismo, es la zona más crítica, y al disminuir el diámetro las tensiones de ese punto aumentan. Para una disminución de diámetro del 32% la tensión ha aumentado un 79%, pasando de 11.79 MPa a 49 MPa, valor que está mucho más cercano al límite elástico del aluminio. Aunque la pieza seguiría siendo apta el coeficiente de seguridad seria mucho menor que el conseguido con el diámetro inicial.

Analizando el peso de la horquilla en ambos casos, se observa que en el caso del ensayo 1 el peso es de 1.159kg y en el de este ensayo de 1.158 kg, la diferencia tan pequeña es debida a que aunque en el eje de la rueda el diámetro es inferior y por tanto se emplea menos material, es necesario hacer más pequeño los agujeros de los topes inferiores de ambas barras por lo que en ellas hay más material.

Entre ambos ensayos, se escoge el ensayo 1 por tener un menor valor de tensión máxima.

#### Ensayo 3:

Supongamos que por cuestiones de diseño el diámetro debe ser de 10 mm o inferior, o bien que las especificaciones de diseño obligan a un determinado coeficiente de seguridad y con los resultados obtenidos en el ensayo 1 no se cumple. La solución sería aumentar el límite elástico, es decir, cambiar de material.

En el ensayo 3 se van a coger las dimensiones de la barra del ensayo 2 y se va a cambiar su material. Se va a pasar de un aluminio 6061 a un acero S275 que posee un límite elástico de 275 MPa. Tras cambiarlo se repetirá la simulación dinámica y el análisis de tensiones, obteniéndose la Fig 6.4, con el fin de comprobar si el nuevo material será válido o no

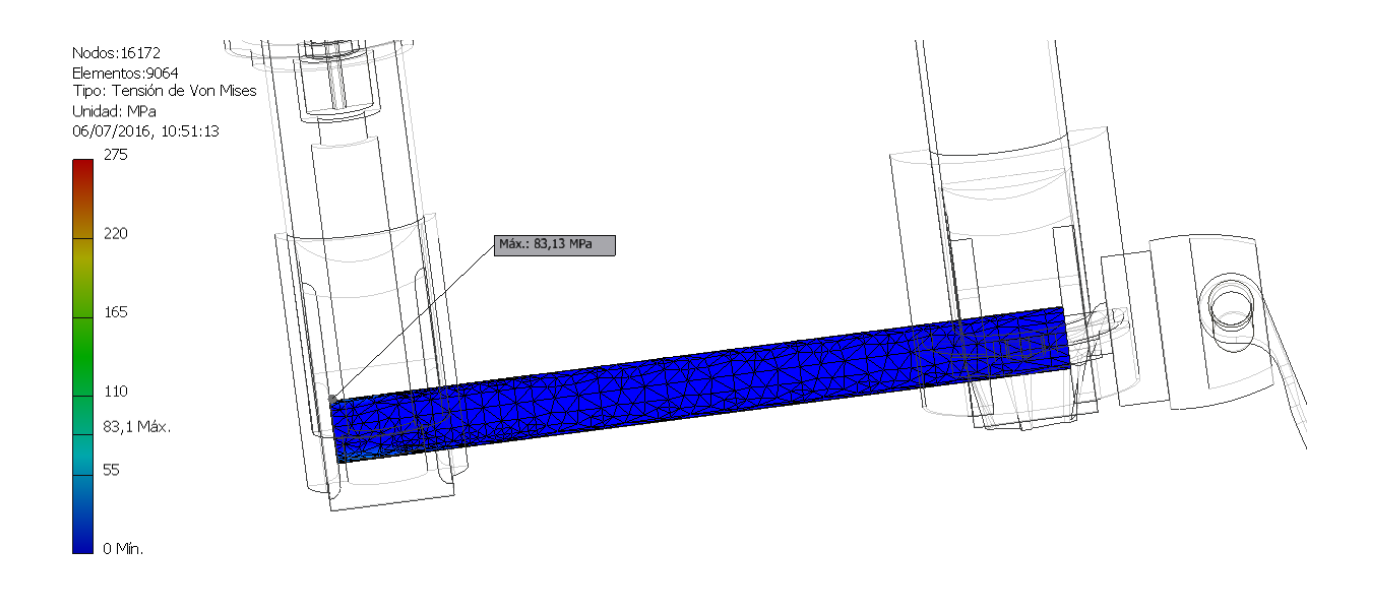

*Fig 6.4.- Resultados análisis de fuerzas hipótesis 3* 

Tras la simulación lo que se observa es que el valor de la tensión máxima se ha incrementado, pasando de 49 MPa a 83.1 MPa; pero al ser el nuevo límite elástico de 275 MPa, la pieza se considera buena.

En conclusión, al cambiar las dimensiones aumentan la tensión máxima. En nuestro caso, de todas las dimensiones la que más afecta es el diámetro, haciendo que si este varía lo suficiente la pieza pueda dejar de ser válida. Cuando eso ocurre es necesario saber que es más importante para el producto, las dimensiones de dicha pieza o su peso. La barra del ensayo 1 pesaba 0.025 kg mientras que la del ensayo 3 pesa 0.046 kg.

Por tanto las dimensiones de la pieza "eje rueda" corresponden a las del ensayo 1.

# 7.- Conclusiones

Durante todo el TFG se ha descrito el proceso de diseño de un producto, la suspensión delantera de una bicicleta de montaña, mediante el uso de un programa CAD —Inventor—, desde el modelado de las piezas, a su ensamblaje y respectivos planos; realizando a su vez dos análisis diferentes con los que estudiar su comportamiento en base a unos parámetros —los materiales de las piezas y la fuerza externa que actuara sobre el producto—, todo ello bajo el caso de estudio de un usuario de 100 kg con un equipamiento que se ha supuesto en 15kg.

Cabe destacar, que tras la realización del modelado y los ensayos, se han sacado las siguientes conclusiones:

 $\triangleright$  La importancia de un buen diseño inicial acortará la fase de modelado, así como la utilización de piezas iguales o estandarizadas. Por lo que es preferible reflexionar sobre el producto que se desea conseguir y no empezar a diseñar piezas porque sí. Unido a esto, está el hecho de modelar exactamente lo que hace falta modelar. Hay piezas en el producto real que no se han modelado para el prototipo virtual porque la función que realizan es sustituida por un muelle en la fase de simulación.

 $\triangleright$  Realizar subensamblajes de muchas piezas es una ventaja y un inconveniente. Es una ventaja a la hora del ensamblado final porque disminuye el número de restricciones que se necesitan poner; pero es una desventaja porque si no se eligen las piezas con cuidado pueden eliminarse movimientos en piezas que son necesarias, provocando que haya que deshacer trabajo ya realizado.

 $\triangleright$  Los programas de tipo CAD 3D permiten variar las dimensiones de los componentes para analizar diferentes situaciones, haciendo que sea posible ver para que determinadas dimensiones una pieza es válida o cual debe ser el muelle escogido para que este trabaje como se desee.

 $\triangleright$  Es importante no olvidar que se trata de un prototipo virtual, es decir, que se han tomado una serie de hipótesis de trabajo que hacen que el producto real no se comporte exactamente como el simulado. Aunque se ha obtenido una tensión máxima de 11.79 MPa ese no será el valor obtenido en el producto final, estará próximo; pero no será exacto. Conforme más datos reales se introduzcan y menos suposiciones se hagan más precisa será la versión virtual respecto del producto real.

# Bibliografía

- "Tecnología de materiales". Editorial UPV. Ref.: 4220

- Younis, Wasim (2011). *Inventor y su simulación con ejemplos prácticos.* Marcombo S.A.
- García Ricart, José Manuel (2006). *Apuntes de normalización*. Valencia: UPV. Ref.: 973

### Páginas Web:

- Jawar Jhon Somón. ARQHYS Arquitectura. [Fecha de consulta: 05/07/2016]. Disponible en: <*http://www.arqhys.com/construccion/cad-historia.html*>

- Autores sin especificar. Enciclopedia de Clasificaciones (2016). [Fecha de consulta: 05/07/2016]. Disponible en: <*http://www.tiposde.org/cotidianos/520-tipos-de-bicicletas*>

- Colaboradores de la Real Academia Española de la lengua. RAE. [Fecha de consulta: 05/07/2016]. Disponible en: *<http://www.rae.es/>*

- Colaboradores tuvalum. Tuvalum. [Fecha de consulta: 05/07/2016]. Disponible en: *<https://tuvalum.com/blog/diferentes-tipos-de-mountain-bike/>*

- Peláez Quiroa, Jorge Mario. Cycling. Profesionales del mountain bike (2013). Fecha de consulta: 05/07/2016]. Disponible en: *<http://cyclingbikeshop.com/noticias/2013/10/el-sistema-desuspension-de-las-bicicletas-de-montana/>* 

 $\checkmark$  Colaboradores Todo mountain bike. Todo mountain bike (2011). Fecha de consulta: 05/07/2016]. Disponible en: *<http://www.todomountainbike.es/art/guia-esencial-para-principiantes-enmountain-bike-parte-1>*

- *Meza, Hernan. Biciclub (2014).* Fecha de consulta: 05/07/2016]. Disponible en: *<http://biciclub.com/el-abc-de-las-horquillas-de-suspension/>* 

- *Página web Inventor:* http://www.asidek.es/producto/autodesk-inventor-2017/

 $\checkmark$  *Página web Microsoft office* : https://www.microsoftstore.com/store?Action=cat&Locale=es\_ES&Office=&SiteID=mseea&categoryID= 66226700&tduid=%288bcd31ad5a8091734cdf69d70c38b47a%29%28190947%29%281162746%29%281 -1353-\_\_-K2xnY2nDqmJ3MsOVMjA9%29%28%29

- Levy, Mike. Pinkbike (2014). Fecha de consulta: 05/07/2016]. Disponible en: *<http://www.pinkbike.com/news/rockshox-rs-1-review.html>* 

- $\checkmark$ *Página del modelo RS S-1:* https://www.sram.com/rockshox/products/rs-1
- *Página del modelo Reba RLT:* https://www.sram.com/rockshox/products/reba-rlt
- *Apuntes asignatura materiales:* https://www.upv.es/materiales

### Apuntes:

- $\checkmark$ Apuntes de la asignatura "Diseño de sistemas de producción y logística"
- $\checkmark$ Apuntes de la asignatura "Ingeniería grafica"

# Listado de figuras

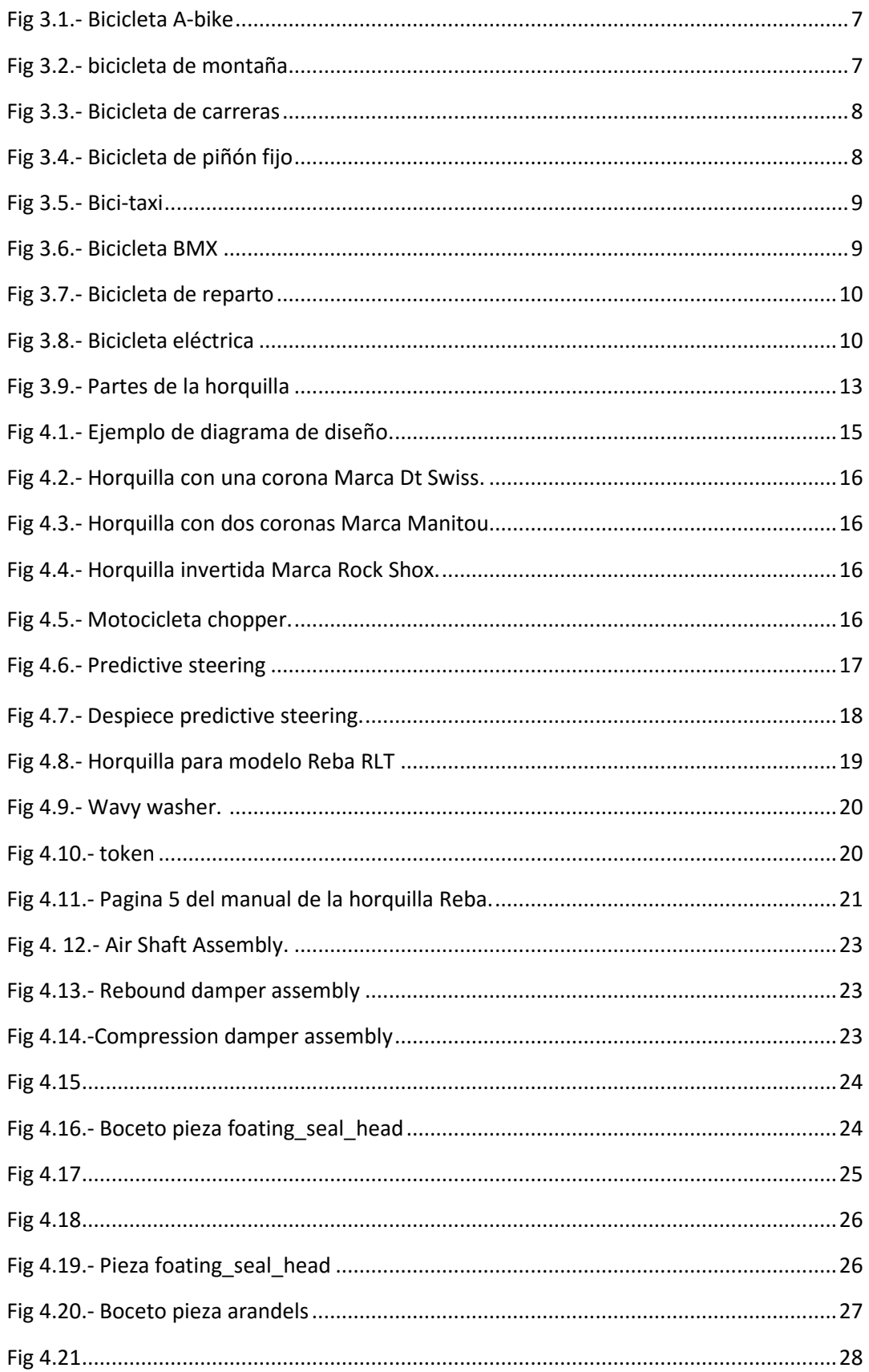

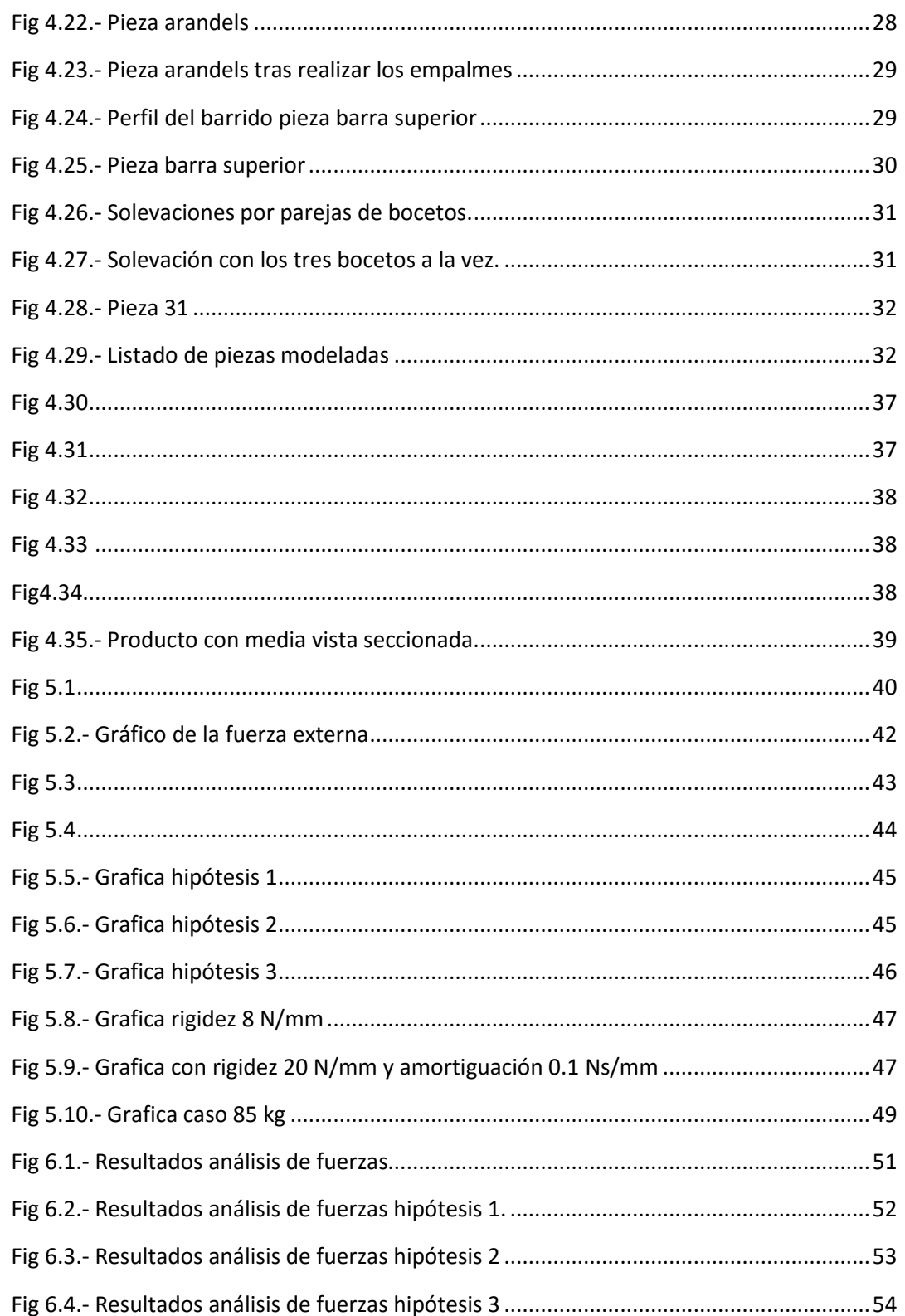

# Listado de tablas

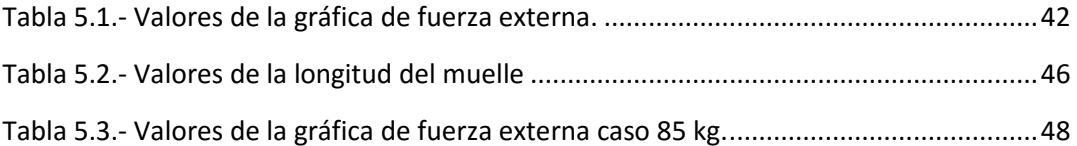
# **PRESUPUESTO**

## Índice

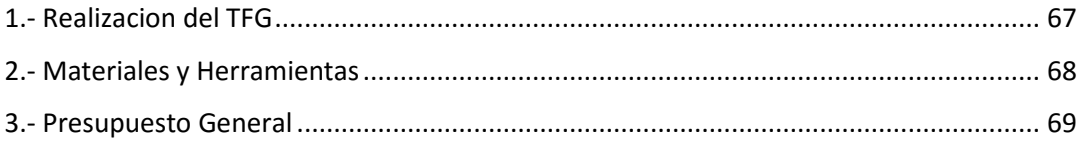

A la hora de presupuestar el TFG se va a dividir en 2 partes. Por un lado la realización del TFG y por otra, los materiales y las herramientas empleadas. Asimismo, cada una de dichas etapas se desglosará para dar un presupuesto lo más ajustado posible.

## 1.- Realización del TFG

#### **Búsqueda de información y diseño preliminar.** (45 horas)

Esta primera parte, hace referencia a la búsqueda de información y la toma de decisiones en cuanto a porque se ha llevado a cabo el diseño escogido. Además, se incluye la realización de bocetos sobre las piezas que posteriormente se modelarían.

Dada la baja cualificación necesaria para llevar a cabo esta fase del proceso, se ha presupuestado en 15 €/h.

#### **Prototipo virtual.** (230.5 horas)

En esta fase se considera el tiempo empleado para la realización del modelado de todas las piezas, el ensamblaje de los componentes, la realización de los planos, la simulación dinámica y, por último, el análisis de fuerzas. Incluyendo las modificaciones de las piezas que lo necesitarán, repetición de los ensayos y los análisis de resultados.

Dado que esta es la parte más importante del proyecto, la que necesita más cualificación, tiempo y, en definitiva, el objeto principal del TFG se le ha otorgado un coste de 30 €/h

#### **Realización de memoria.** (24.5 horas).

Finalmente, la parte relacionada con la redacción del presente informe. Con estas 24.5 horas se completan las 300 horas de trabajo y, al igual que en la fase de búsqueda de información, al no necesitarse unos conocimientos técnicos demasiado elevados se le ha otorgado el mismo precio, 15 €/h.

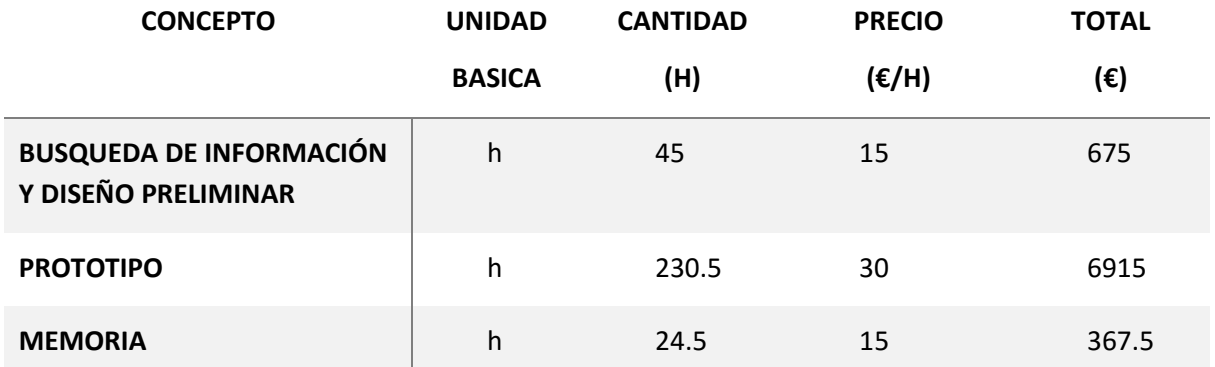

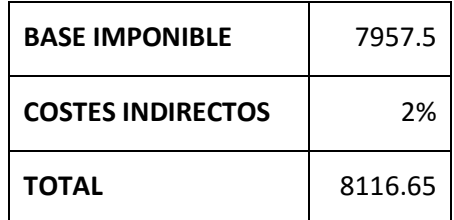

### 2.- Materiales y herramientas

#### **Ordenador portátil.**

El ordenador empleado es un modelo Ienovo con un coste de 875 € al cual se le ha puesto un tiempo de amortización de 3 años, lo que equivale a 5280 horas de trabajo totales.

#### **Licencia Autodesk Inventor.**

Remitiendo a la información de venta de la página web de Autodesk, la licencia del software Autodesk Inventor Professional es de 775 € con un coste de amortización de 3 años (5280 horas).

El programa es el que se ha utilizado para prácticamente, todo el proceso, desde la modelización de las piezas hasta el análisis de tensiones, lo que englobaría las 230.5 horas empleadas para la realización del prototipo.

#### **Licencia Microsoft Office 2013.**

Remitiendo a la información de venta de la página web de Microsoft, la licencia del software Microsoft Office Hogar y Estudiantes 2016 (en el que se incluye el programa de Word con el que se ha redactado el presente documento) es de 149 € con un coste de amortización de 2 años (3520 horas).

#### **Material de oficina y servicios de impresión.**

Por último, los costes relacionados con la presentación final del documento, es decir, los gastos de impresión y encuadernación de los documentos aportados. Se ha presupuestado en 120 €

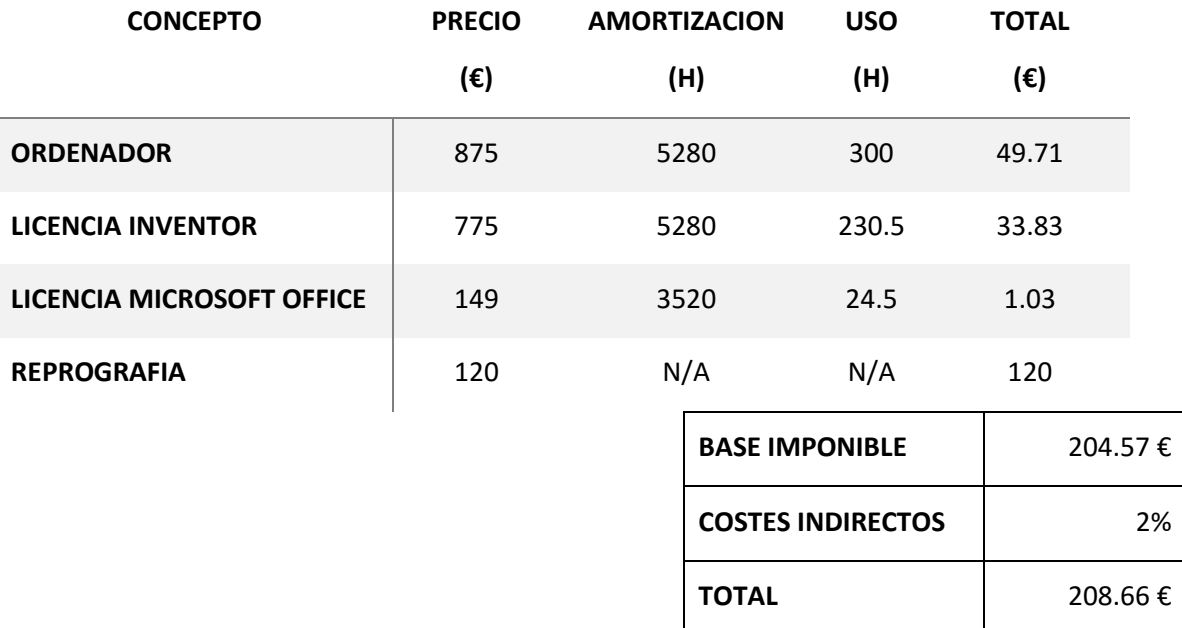

### 3.- Presupuesto General

Además, al precio total habría que añadirle el I.V.A que actualmente se encuentra en el 21% para todos aquellos productos que no se consideran de primera necesidad.

En resumen, el presupuesto total seria de:

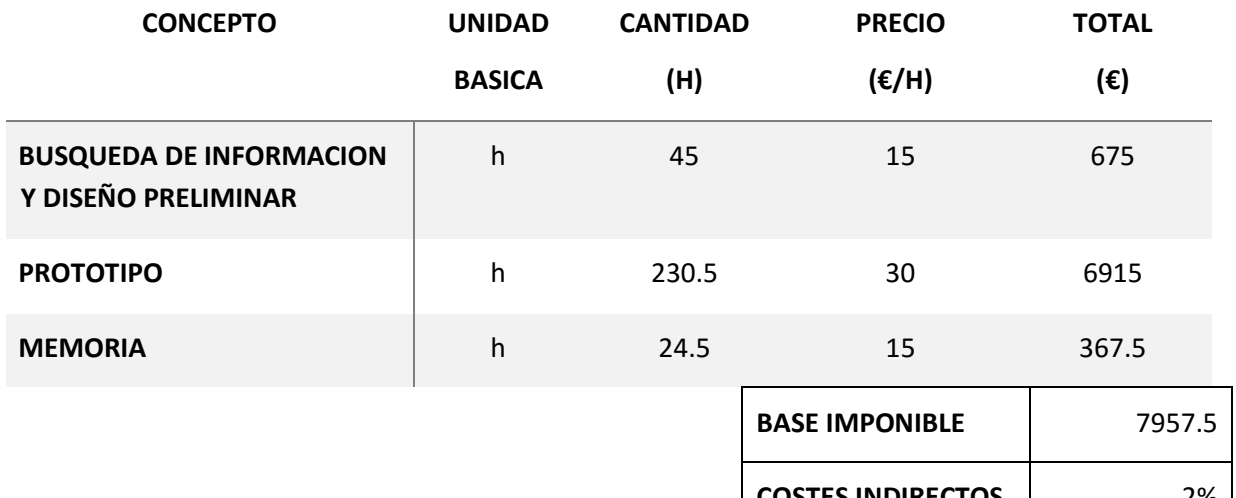

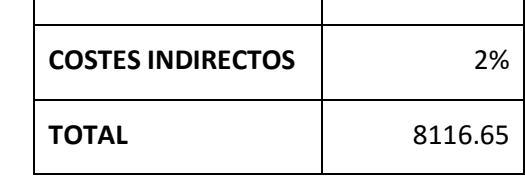

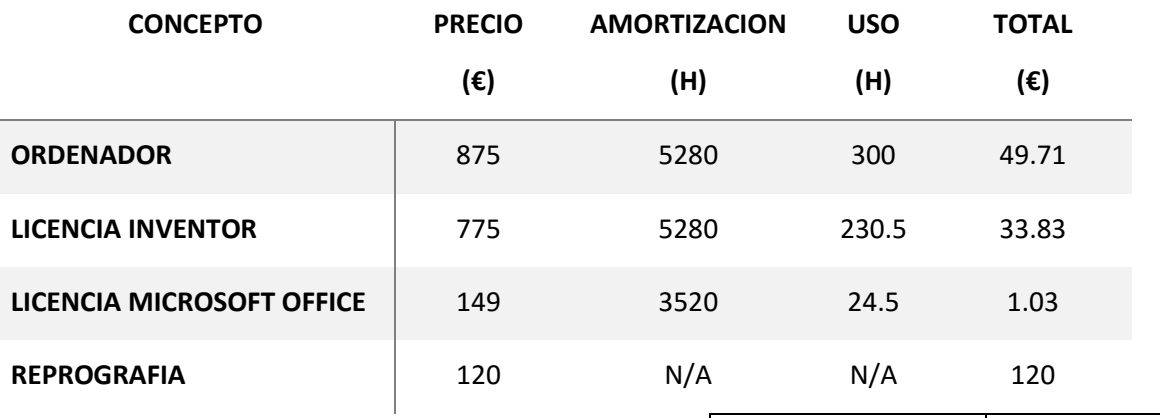

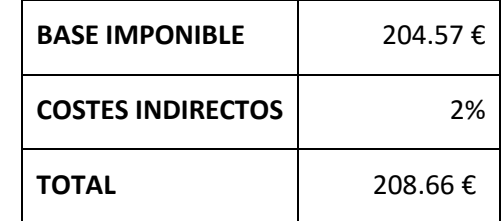

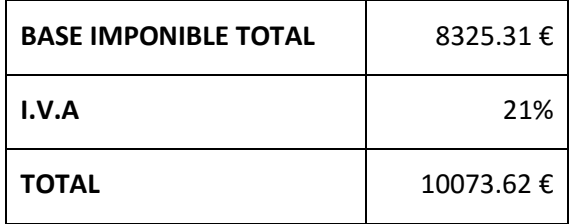

Coste total: DIEZ MIL SETENTA Y TRES EUROS CON SESENTA Y DOS CENTIMOS

# **PLANOS**

## Índice Planos

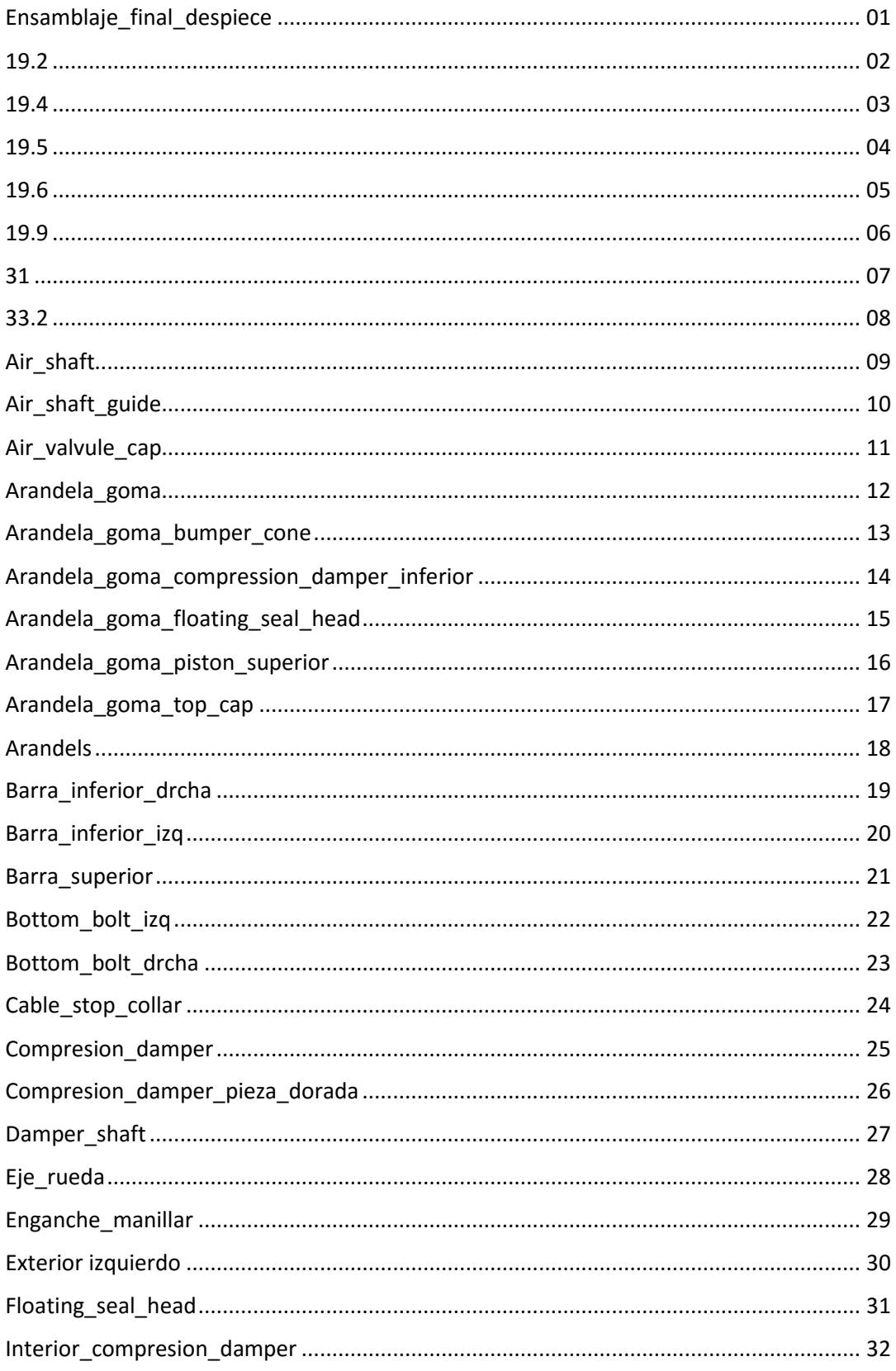

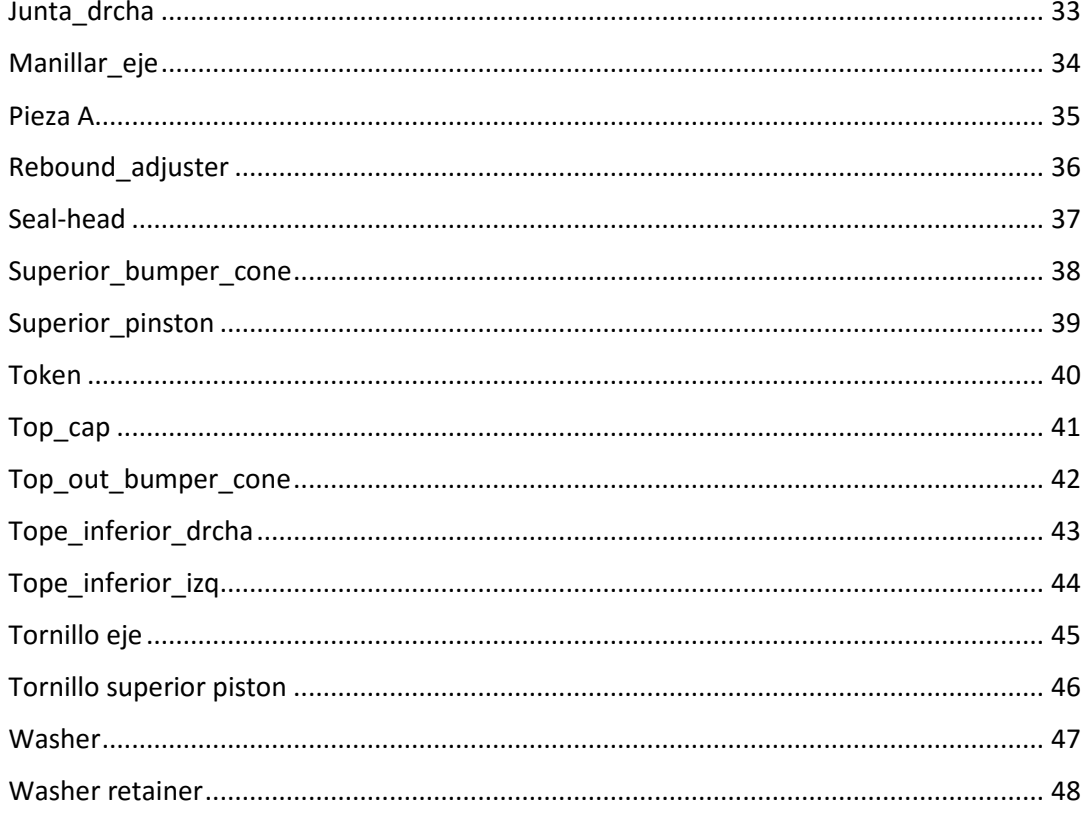